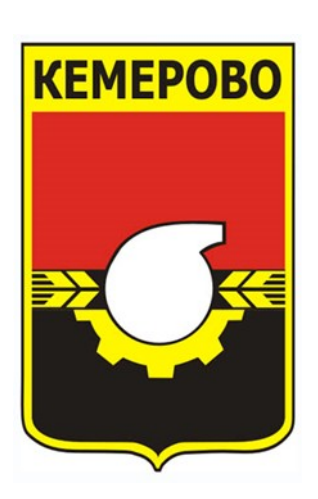

## **СХЕМА ТЕПЛОСНАБЖЕНИЯ ГОРОДА КЕМЕРОВО ДО 2033 ГОДА (АКТУАЛИЗАЦИЯ НА 2021 ГОД)**

## **ОБОСНОВЫВАЮЩИЕ МАТЕРИАЛЫ**

## **ГЛАВА 3 ЭЛЕКТРОННАЯ МОДЕЛЬ СИСТЕМ ТЕПЛОСНАБЖЕНИЯ**

Кемерово, 2020

# **СОДЕРЖАНИЕ**

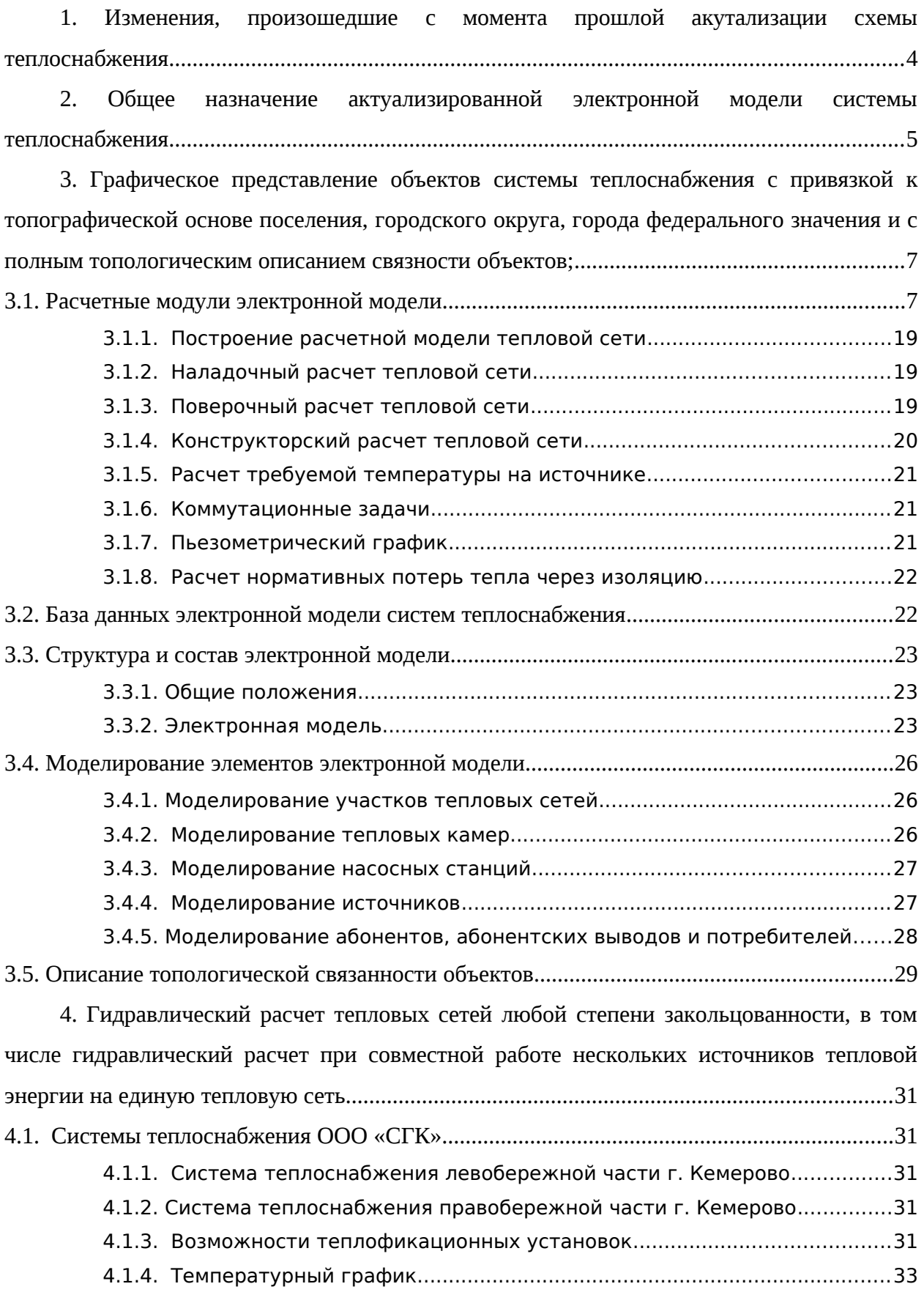

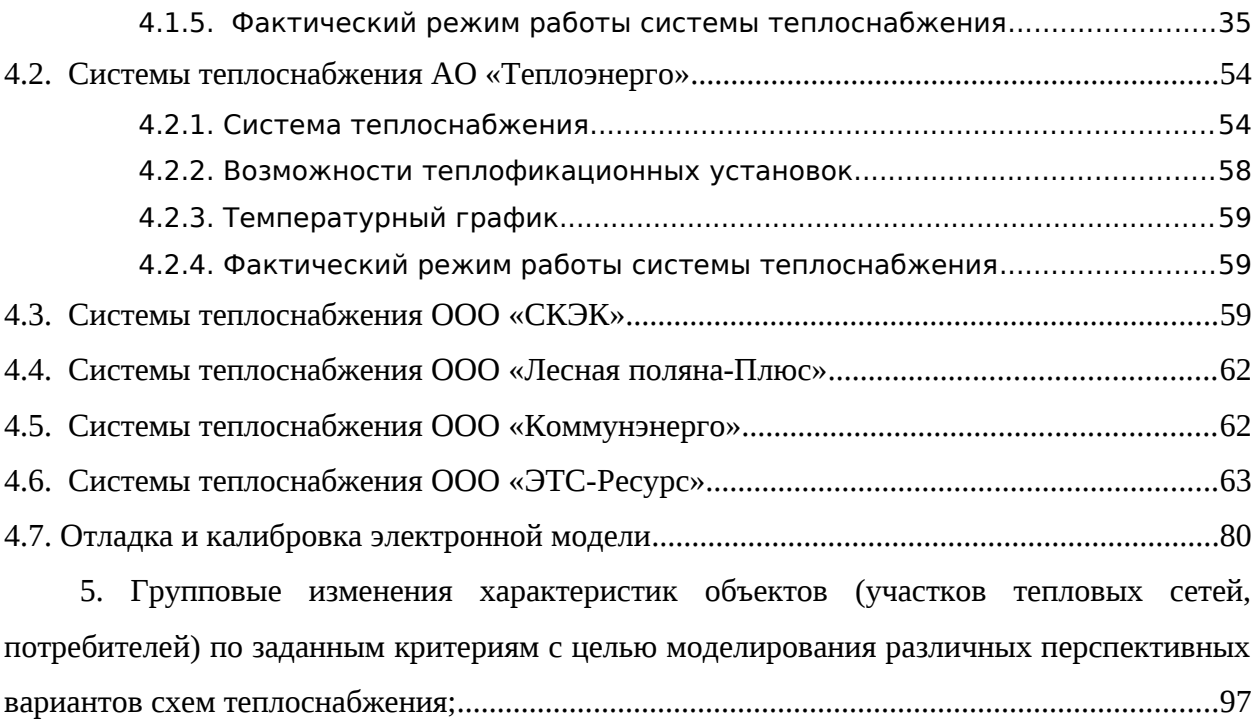

## <span id="page-3-0"></span>**1. ИЗМЕНЕНИЯ, ПРОИЗОШЕДШИЕ С МОМЕНТА ПРОШЛОЙ АКУТАЛИЗАЦИИ СХЕМЫ ТЕПЛОСНАБЖЕНИЯ**

В ходе актуализации электронной модели системы теплоснабжения города Кемерово, в электронную модель был внесен ряд изменений:

- Актуализирован перечень потребителей в электронную модель внесены потребители, подключенные с момента прошлой актуализации.
- Актуализированы тепловые нагрузки потребителей с уточнением коэффициентов для выполнения калибровки модели
- Актуализированы данные по годам ввода теплотрасс для проведения уточненных расчетов надежности тепловой сети
- Актуализирована трассировка ряда сетей
- Актуализированы данные о местоположении ЦТП и КРП

## <span id="page-4-0"></span>**2. ОБЩЕЕ НАЗНАЧЕНИЕ АКТУАЛИЗИРОВАННОЙ ЭЛЕКТРОННОЙ МОДЕЛИ СИСТЕМЫ ТЕПЛОСНАБЖЕНИЯ**

Электронная модель системы теплоснабжения Кемеровского городского округа разработана в соответствии с требованиями Федерального закона №ФЗ-190 «О теплоснабжении» и Постановления Правительства РФ №154 «О требованиях к схемам теплоснабжения, порядку их разработки и утверждения».

Федеральный закон от 27 июля 2010 г. № 190-ФЗ «О теплоснабжении» законодательно определяет необходимость создания и использования компьютерных электронных моделей систем теплоснабжения городов.

Постановление Правительства РФ №154 «О требованиях к схемам теплоснабжения, порядку их разработки и утверждения», и пункт 7 Статьи 23 ФЗ № 190 «О теплоснабжении» содержат методические указания, регламентирующие состав, требования и порядок разработки схем теплоснабжения поселений и городских округов. В числе этих требований указано на необходимость наличия в качестве обязательного раздела схемы теплоснабжения электронной модели.

Отдельная глава «Требований к схемам теплоснабжения», описывает содержание и функциональные характеристики электронных моделей как составной части схемы теплоснабжения.

Согласно определению правительства Российской Федерации электронная модель сети теплоснабжения – это комплекс программ и баз данных, описывающий топологию наружных сетей и сооружений теплоснабжения, их технические и режимные характеристики и позволяющий проводить гидравлические расчеты.

Электронная модель, в первую очередь, необходима для эффективной оценки работы систем теплоснабжения, а также прочих инженерных систем.

Создание электронной модели позволяет:

• Эффективно составлять планы перспективного развития;

• Выполнять гидравлический расчет и анализ возможных последствий плановых переключений на магистральной сети;

• Выявлять перегруженные участки сети и оборудования, лимитирующие пропускную способность;

• Выявлять участки с повышенными гидравлическими сопротивлениям и скрытыми утечками;

• Моделировать аварийные ситуации на сети и обосновывать мероприятия по оптимизации последствий этих аварий;

• Осуществлять поиск задвижек, отключающих аварийный участок

 $\overline{5}$ 

водопроводной сети.

Компоненты электронной модели:

– программное обеспечение, позволяющее описать все технологические объекты, составляющие систему, в их совокупности и взаимосвязи, и на основе этого описания, решать весь спектр расчетно-аналитических задач, необходимых для многовариантного моделирования режимов работы всей системы и ее отдельных элементов;

 – средства создания и визуализации графического представления сетей в привязке к плану территории, неразрывно связанные со средствами технологического описания объектов системы и их связности;

– данные, описывающие каждый в отдельности элементарный объект и всю совокупность объектов, составляющих систему – от источника и вплоть до каждого потребителя, включая все трубопроводы, а также электронный план местности, к которому привязана модель системы.

## <span id="page-6-1"></span>**3. ГРАФИЧЕСКОЕ ПРЕДСТАВЛЕНИЕ ОБЪЕКТОВ СИСТЕМЫ ТЕПЛОСНАБЖЕНИЯ С ПРИВЯЗКОЙ К ТОПОГРАФИЧЕСКОЙ ОСНОВЕ ПОСЕЛЕНИЯ, ГОРОДСКОГО ОКРУГА, ГОРОДА ФЕДЕРАЛЬНОГО ЗНАЧЕНИЯ И С ПОЛНЫМ ТОПОЛОГИЧЕСКИМ ОПИСАНИЕМ СВЯЗНОСТИ ОБЪЕКТОВ;**

#### <span id="page-6-0"></span>**3.1. Расчетные модули электронной модели**

Электронная модель системы теплоснабжения Кемеровского городского округа создана на базе программного комплекса «ZuluThermo», разработанного ООО «Политерм» (г. Санкт- Петербург).

Под электронной моделью системы теплоснабжения понимается математическая модель этой системы, привязанная к топографической основе города, предназначенная для имитационного моделирования всех процессов, протекающих в ней.

Программный комплекс «ZuluThermo» получил широкое распространение на предприятиях тепловых сетей. В частности, городов: Москва, Екатеринбург, Санкт-Петербург, Липецк и в настоящий момент является наиболее распространенным на территории России (более 4000 пользователей).

Комплекс позволяет рассчитывать тупиковые и кольцевые сети (количество колец в сети неограниченно), а также двух, трех, четырехтрубные или многотрубные системы теплоснабжения, в том числе с повысительными насосными станциями и дросселирующими устройствами, работающие от одного или нескольких источников.

Программа предусматривает выполнение теплогидравлического расчета системы централизованного теплоснабжения с потребителями, подключенными к тепловой сети по различным схемам. Расчет систем теплоснабжения может производиться с учетом утечек из тепловой сети и систем теплопотребления, а также тепловых потерь в трубопроводах тепловой сети. Расчет тепловых потерь ведется либо по нормативным потерям, либо по фактическому состоянию изоляции.

Результаты расчетов могут быть экспортированы в MS Excel, наглядно представлены с помощью тематической раскраски и пьезометрических графиков. Картографический материал и схема тепловых сетей могут быть оформлены в виде документа с использованием макета печати.

Геоинформационная система «Zulu» и программно-расчетный комплекс «ZuluThermo» позволяет решать необходимый для разработки Схемы теплоснабжения Кемеровского городского округа набор задач:

– Автоматически создавать электронную модель системы теплоснабжения при нанесении ее на карту города с графическим представлением объектов, с привязкой к

7

топографической основе и полным топологическим описанием связности объектов;

– Проводить паспортизацию системы теплоснабжения;

– Выполнять гидравлический расчет тепловых сетей;

– Моделировать все виды переключений, осуществляемые в тепловых сетях, в том числе переключения тепловых нагрузок между источниками тепловой энергии;

– Выполнять расчет балансов по сетевой воде и тепловой энергии по каждому источнику тепловой энергии;

– Осуществлять расчет потерь тепловой энергии через изоляцию и с утечками теплоносителя;

– Проводить групповые изменения характеристик объектов (участков тепловых сетей, потребителей) по заданным критериям с целью моделирования различных перспективных вариантов схемы теплоснабжения;

– Строить пьезометрические графики и производить их сравнение для разработки и анализа сценариев перспективного развития тепловых сетей;

– Строить зоны влияния источников на сеть;

– Учитывать реконструкцию тепловых сетей, связанную с увеличением диаметра трубопроводов для обеспечения перспективных приростов тепловой нагрузки или с переводом системы на пониженные параметры теплоносителя;

– Рассчитывать температурный график отпуска тепловой энергии для каждого источника тепловой энергии;

– Производить расчет отдельных элементов системы теплоснабжения: расчету подлежат тупиковые и кольцевые тепловые сети, в том числе с насосными станциями и дросселирующими устройствами, работающие от одного или нескольких источников.

Программа предусматривает теплогидравлический расчет с присоединением к тепловой сети индивидуальных тепловых пунктов (ИТП) и центральных тепловых пунктов (ЦТП) по нескольким десяткам схемных решений, применяемых на территории России.

Расчет систем теплоснабжения может производиться с учетом утечек из тепловой сети и систем теплопотребления, а также тепловых потерь в трубопроводах тепловой сети, как по нормативным потерям, так и по фактическому состоянию изоляции.

Расчеты «ZuluThermo» могут работать не только в тесной интеграции с геоинформационной системой (в виде модуля расширения ГИС), но и в виде отдельной библиотеки компонентов, которые позволяют выполнять расчеты из приложений пользователей.

Задачи, решаемые «ZuluThermo»:

 $\overline{8}$ 

- Построение расчетной модели тепловой сети;
- Наладочный расчет тепловой сети;
- Поверочный расчет тепловой сети;
- Конструкторский расчет тепловой сети;
- Расчет требуемой температуры на источнике;
- Коммутационные задачи;
- Пьезометрический график;
- Расчет нормативных потерь тепла через изоляцию.

Результаты выполненных расчетов можно экспортировать в MS Excel.

Ниже (таблица 2-1) приводится сопоставление различных геоинформационных систем (ГИС), поддерживающих топологию инженерных сетей.

Географическая информационная система «Zulu» обладает следующими достоинствами, отсутствующими у многих ГИС:

- Отсутствием ограничений на объем вводимой информации;
- Возможностью самостоятельного освоения и работы;
- Возможностью написания дополнительных модулей в оболочке ГИС

• Дружественным интерфейсом, схожим с популярными офисными приложениями под Windows;

- Возможностью работы с общедоступными Tile-серверами;
- Возможностью привязки фотоснимков к географическим координатам местности;

• Возможностью отображения движущихся объектов на карте сервера ZuluServer 8.0 через WEB службу WMS;

- Контроль за автотранспортом предприятия;
- Высокой скоростью обработки большого объема графической информации;

• Возможностью передвижения по коммуникациям предприятия при наличии WEB ZuluServer с корректировкой графических и семантических данных с мобильного устройства, работающего под управлением Windows7;

• Возможностью создания модели рельефа местности и решения целого ряда задач:

- o определение высоты местности в любой точке в границах триангуляции, вычисление площади поверхности заданной области;
- o вычисление объема земляных работ по заданной области;
- o построение изолиний с заданным шагом по высоте;
- o построение зон затопления;
- o построение растра высот;
- o построение продольного профиля (разреза) по произвольно заданному пути;
- o автоматическое занесение данных по высотным отметкам во всех модулях инженерных расчетов (ZuluThermo, ZuluSteam, ZuluHydro, ZuluDrain, ZuluGaz).

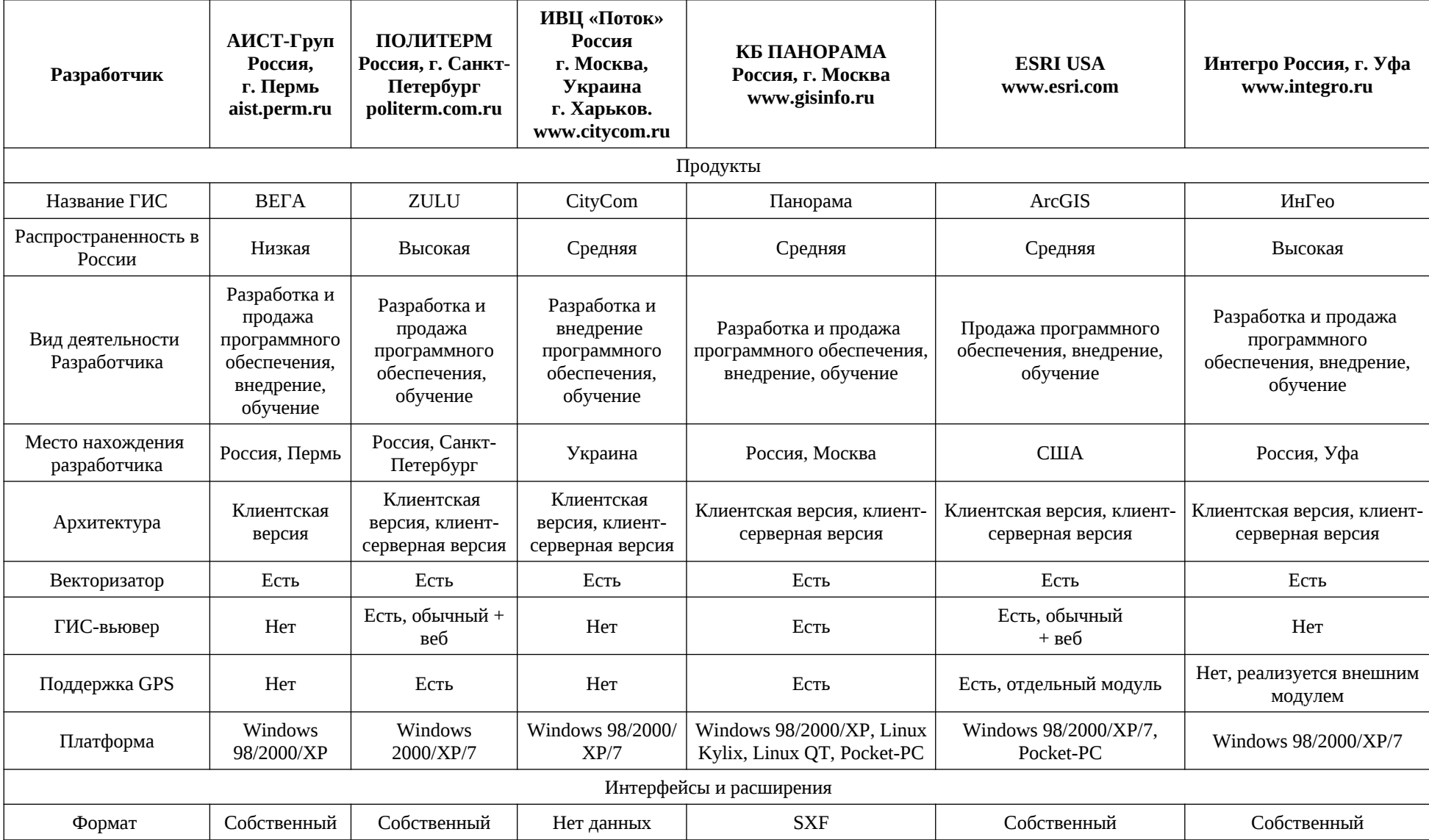

## **Таблица 2-1 – Сопоставление геоинформационных систем**

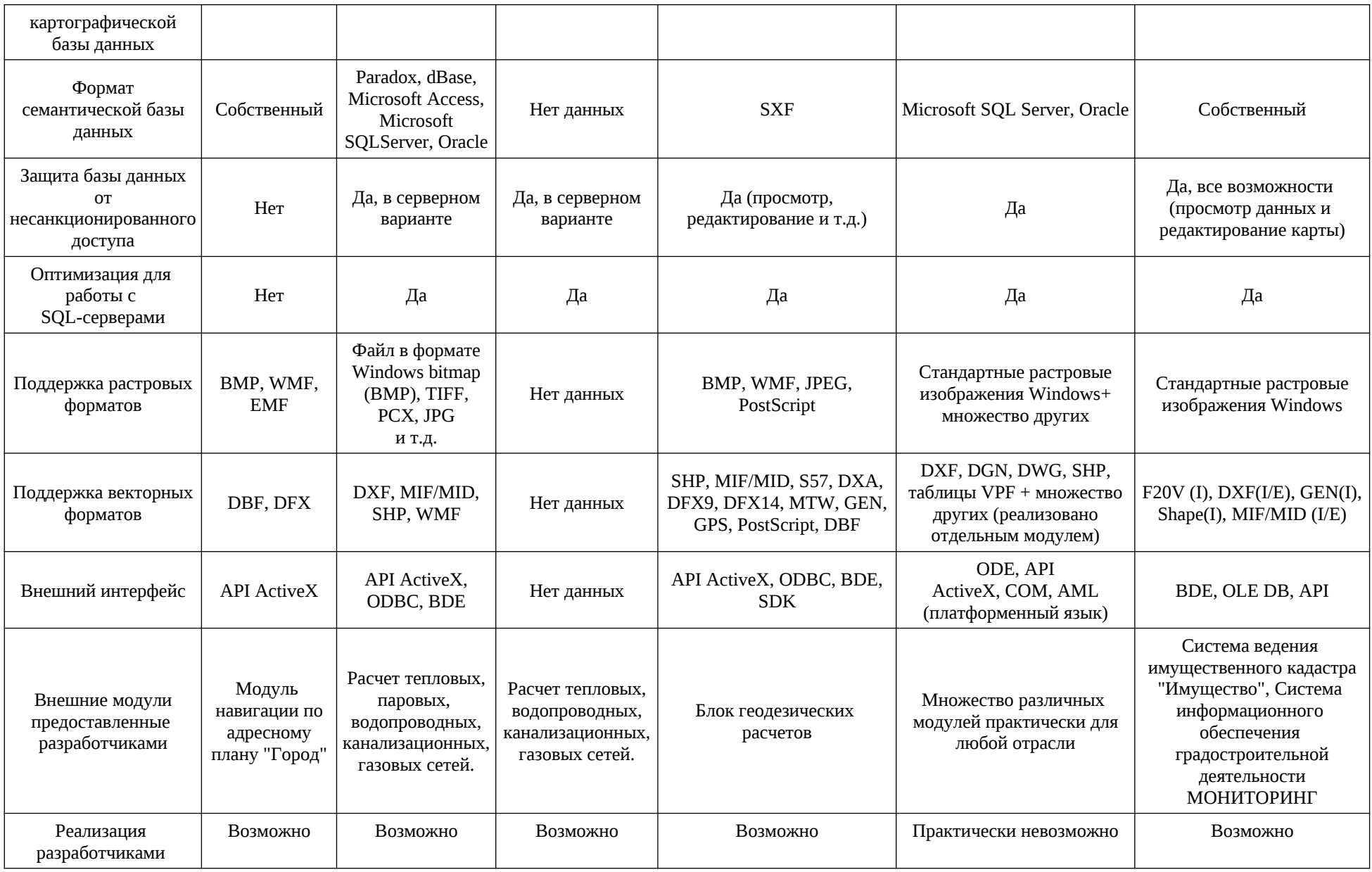

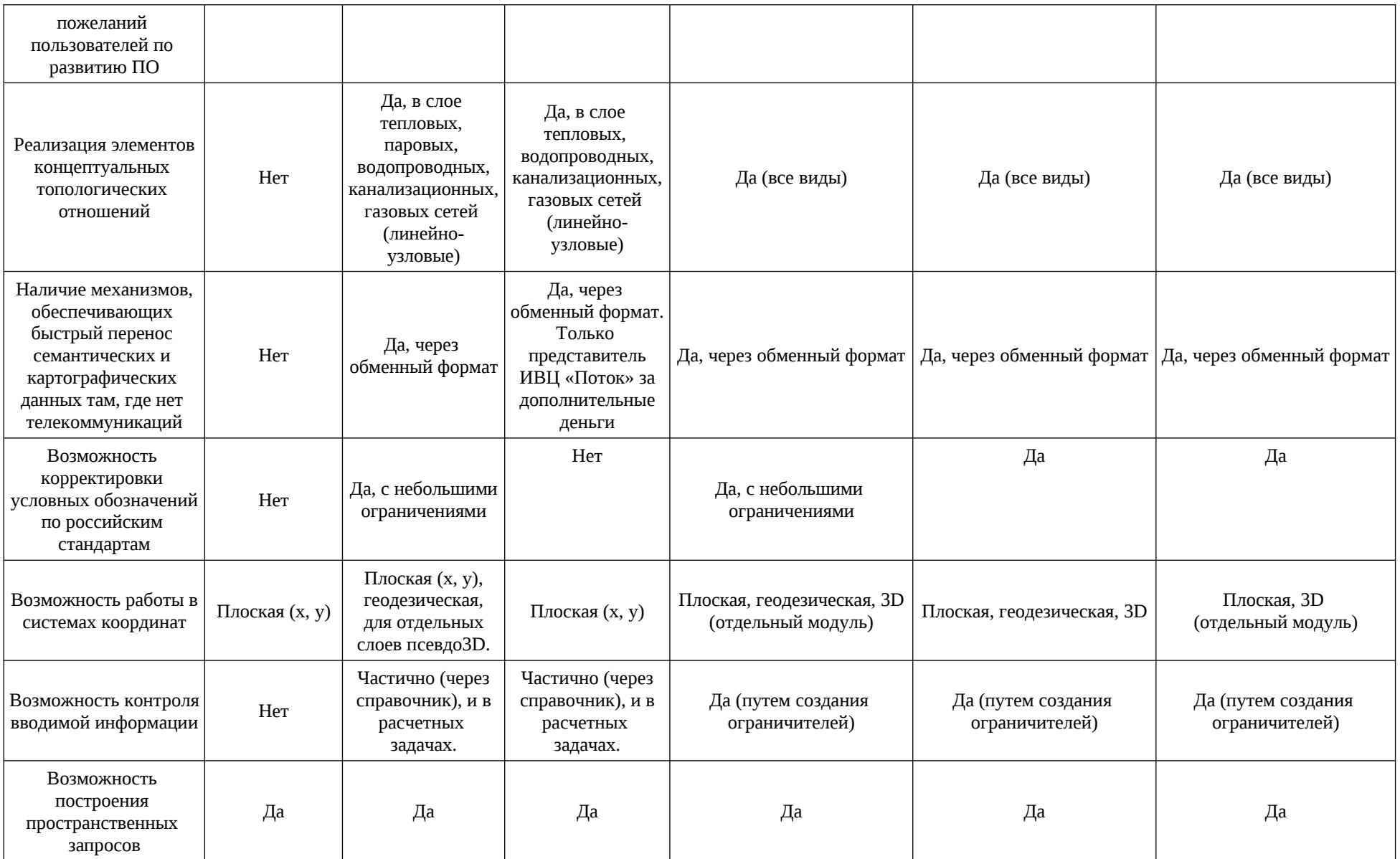

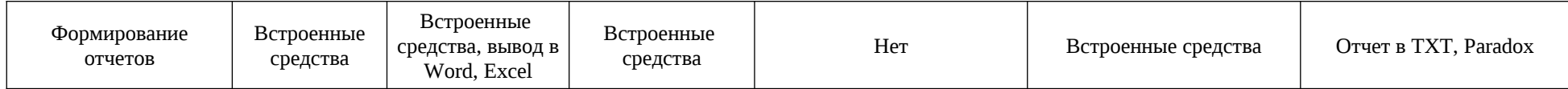

Скорость работы ГИС «Zulu» с большим объемом графической информации превосходит все геоинформационные системы, представленные в сравнительной таблице.

Дополнительные возможности ГИС «Zulu»

- Фильтры по районам;
- Работа с геоданными;
- Работа с SQL серверами;
- Средство разработки собственных приложений;
- Привязка космических снимков и работа сними;
- Работа с Google;
- Работа с поверхностью земли;
- Построение зоны затопления при весенних паводках;
- Построение профиля местности(трубопроводов);
- Использование WMS, WFS форматов;
- Работа с географическими координатами и проекциями;

• Хранение данных в различных системах координат (Широта/Долгота (WGS 84, ПЗ-90, Пулково 42) (градусы);

- Меркатор (метры);
- Поперечный Меркатор UTM или Гаусса-Крюгера (метры);

• Отображение данных, хранящихся в разных системах координат на одной карте, в одной из проекций или на глобусе;

- Перевод данных из одной системы координат в другую;
- Привязка данных местной системы координат к глобальной системе координат;

• ГИС Zulu предоставляет возможность работать с Tile-серверами в координатах: EPSG:3395 – WGS 84 / World Mercator на сфероиде. Эта проекция используется такими сервисами как Космоснимки, Яндекс карты, Карты mail.ru (спутник) и др. EPSG:3857 – WGS 84 / Pseudo-Mercator (Spherical Mercator) на сфере. Эта проекция используется такими сервисами как Google, Virtualearth, Maps-For-Free, Wikimapia, OpenStreetMap, Роскосмос, Навител, Nokia и др.;

• Импорт из MapInfo данных в соответствующих проекциях;

• Построение модели рельефа местности по изолиниям и реперным точкам (триангуляция Делоне, с ограничениями, с учетом изолиний);

• По модели рельефа: определение высоты местности в любой точке, отображение рельефа;

• Триангуляционная сетка;

• Отмывка с заданным направлением, высотой и углом освещения;

- Экспозиция склонов;
- Отображение уклонов;
- Построение продольного профиля (разреза) по произвольно заданному пути.

Кроме того, система позволяет получать и отображать на карте пространственные данные с web-серверов. Карты WMS с различных серверов, поддерживающих спецификации WMS (Web Map Service), разработанные Open Geospatial Consortium (OGC).

Данные WMS сервера подключаются к системе в виде особого слоя (слой WMS). Этот слой может отображаться на карте в различных комбинациях с любыми другими слоями.

Программа позволяет работать с данными сервера по спецификациям WMS 1.1.1, WMS 1.3.0 (Web Map Service) и WFS 1.0.0 (Web Feature Service) разработанными OGC (Open Geospatial Consortium).

WEB-служба WMS позволяет отображать слои и карты сервера на клиентах, поддерживающих спецификации WMS, в частности, Zulu, Google Earth, Google Api, Open Layers, Yandex Map, MapInfo, ArcGIS и др.

WEB-служба WFS обеспечивает доступ к векторной и семантической информации сервера для клиентов, поддерживающих данную спецификацию.

В программе предусмотрена возможность создавать макросы на языке программирования Visual Basic Script (VBScript), Java Script (JScript), Microsoft Visual Studio For Applications. Назначение макросов кнопкам интерфейса.

Выполнение SQL запросов к пространственным данным в соответствии со стандартами OGC.

Выборка объектов слоя по различным условиям, включая пространственные отношения.

Создание пользовательских стилей линий, из комбинации штриховых, символьных, текстовых элементов.

#### **ZuluServer**

Пространственный фильтр на право доступа к данным. Права доступа к серверным данным для того или иного пользователя или группы пользователей можно ограничить областью, заданной сложным полигоном.

Сервер WMS. ZuluServer 8.0 позволяет работать с данными сервера по спецификациям WMS 1.1.1 и 1.3.0 (Web Map Service), разработанными OGC. Пройдена официальная сертификация в OGC, получен сертификат. Это позволяет работать c данными сервера в любом клиентском приложении, поддерживающем WMS: Zulu, Google

Earth, Google Api, Open Layers, MapInfo, ArcGis Explorer и др.

Сервер WFS. ZuluServer 8.0 позволяет работать с данными сервера по спецификации WFS 1.0.0 (Web Feature Service), разработанными OGC. Пройдена официальная сертификация в OGC.

Авторизация Windows. Автоматическая авторизация на сервере с использованием учетных сведений пользователя Windows, пользователю не нужно постоянно вводить логин и пароль.

Режимы безопасности. Два режима работы – общедоступный и безопасный.

На все программное обеспечение «Zulu» есть авторские права (Авторские свидетельства) и сертификаты соответствия от ГосНИИ «Тест».

В нижеследующей таблице 2-2, в качестве примера, приведено сопоставление программных продуктов, осуществляющих решение задач по расчету систем теплоснабжения – «ZuluThermo» (ООО «Политерм») и ИГС «CityCom-ТеплоГраф» (ИВЦ «Поток»).

| Название                                              | «ZuluThermo»                                                      | ИГС «CityCom-ТеплоГраф»                                         |  |  |  |  |  |
|-------------------------------------------------------|-------------------------------------------------------------------|-----------------------------------------------------------------|--|--|--|--|--|
|                                                       | ПОЛИТЕРМ                                                          | ИВЦ «Поток»                                                     |  |  |  |  |  |
| Разработчик                                           | Россия, г. Санкт-Петербург                                        | Россия, г. Москва, Украина,<br>г. Харьков                       |  |  |  |  |  |
|                                                       | politerm.com.ru                                                   | www.citycom.ru                                                  |  |  |  |  |  |
| Распространенность в России                           | Высокая                                                           | Средняя                                                         |  |  |  |  |  |
| Вид деятельности Разработчика                         | Разработка и продажа<br>программного обеспечения,<br>обучение     | Разработка и внедрение<br>программного обеспечения,<br>обучение |  |  |  |  |  |
| Место нахождения разработчика                         | Россия, Санкт-Петербург                                           | Украина                                                         |  |  |  |  |  |
| Архитектура                                           | Клиентская версия,<br>клиент-серверная версия                     | Клиентская версия,<br>клиент-серверная версия                   |  |  |  |  |  |
| Вектор и затор                                        | Есть                                                              | Есть                                                            |  |  |  |  |  |
| Наличие бесплатного<br>просмотрщика (ГИС-вьювер)      | Есть, обычный + веб                                               | Нет, привязка к конкретному<br>компьютеру                       |  |  |  |  |  |
| Поддержка GPS                                         | Есть                                                              | Her                                                             |  |  |  |  |  |
| Платформа                                             | Windows 2000/XP/7                                                 | Windows 98/2000/XP/7                                            |  |  |  |  |  |
| Интерфейсы и расширения                               |                                                                   |                                                                 |  |  |  |  |  |
| Формат картографической базы<br>данных                | Собственный                                                       | Нет данных                                                      |  |  |  |  |  |
| Формат семантической базы<br>данных                   | Paradox, dBase, Microsoft Access,<br>Microsoft SQL Server, Oracle | Нет данных                                                      |  |  |  |  |  |
| Защита базы данных от<br>несанкционированного доступа | Да, в серверном варианте                                          | Да, в серверном варианте                                        |  |  |  |  |  |

**Таблица 2-2 – Сопоставление «ZuluThermo» (ООО «Политерм») и ИГС «CityCom-ТеплоГраф» (ИВЦ «Поток»)**

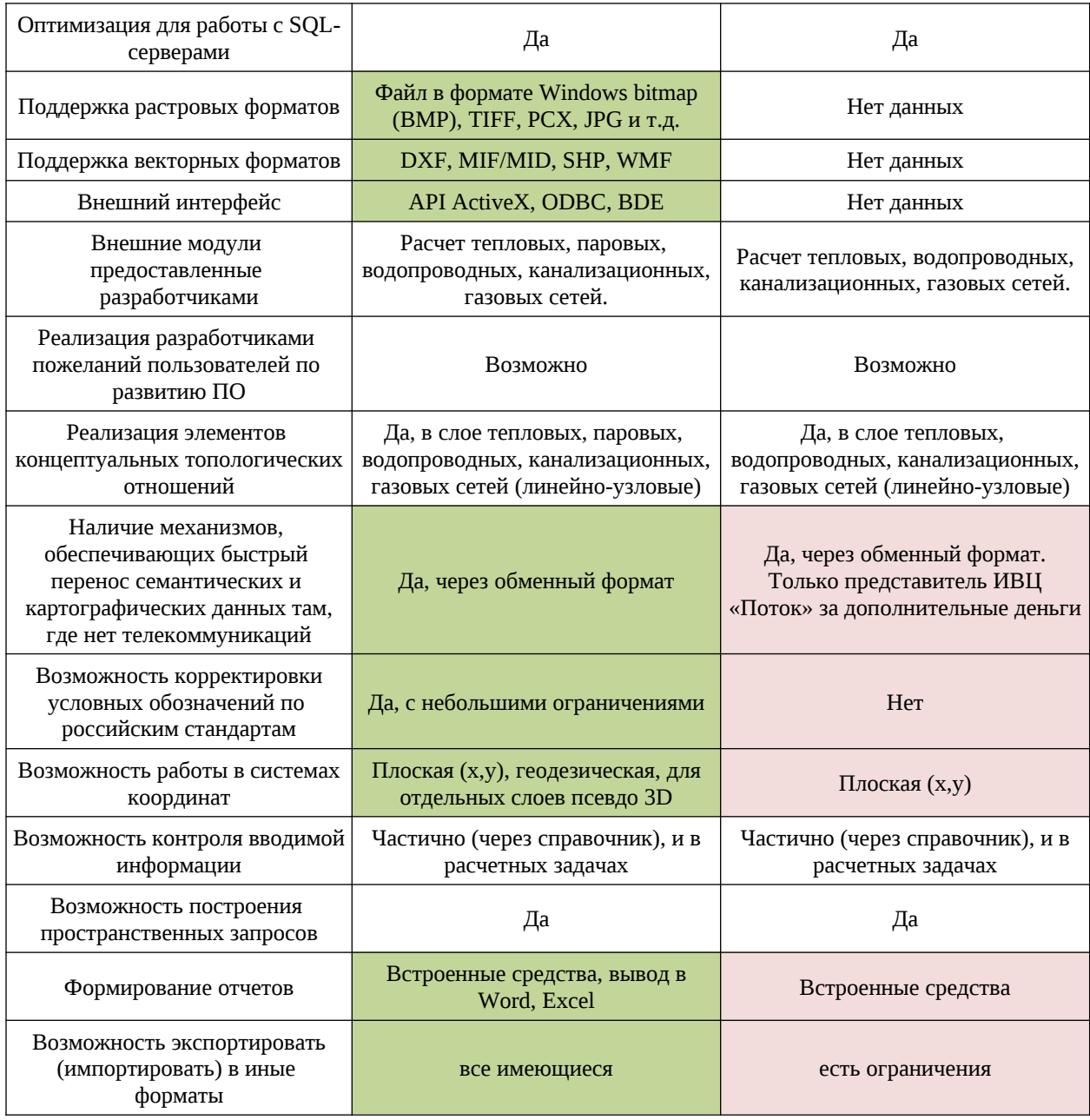

Таким образом, на основании анализа существующих геоинформационных систем (ГИС), а также программно-расчетных комплексов, можно сделать вывод о том, что программный комплекс «ZuluThermo» является одним из наиболее оптимальных вариантов для разработки Схемы теплоснабжения Кемеровского городского округа.

При создании векторного слоя тепловых сетей г. Кемерово использованы схемы магистральных, распределительных и квартальных тепловых сетей, предоставленные ООО «СГК», филиалом АО «Кузбассэнерго»-«Кемеровская теплосетевая компания», АО «Теплоэнерго», ОАО «СКЭК».

Векторный слой содержит следующие семантические базы данных:

- геодезические отметки местности;
- водные ресурсы;
- районы административного деления;
- улицы;
- здания и сооружения с адресной привязкой.
- названия тепловых камер;
- длины и диаметры участков трубопроводов тепловых сетей;
- адреса потребителей тепловой энергии;

• тепловые нагрузки потребителей (с разделением на отопительновентиляционную и нагрузку горячего водоснабжения).

#### <span id="page-18-2"></span>**3.1.1. Построение расчетной модели тепловой сети**

При работе в растровой подложке сеть заносится с помощью манипулятора - мыши. При этом формируется расчетная модель.

#### <span id="page-18-1"></span>**3.1.2. Наладочный расчет тепловой сети**

Целью наладочного расчета является обеспечение потребителей расчетным количеством воды и тепловой энергии. В результате расчета осуществляется подбор элеваторов и их сопел, производится расчет смесительных и дросселирующих устройств, определяется количество, место установки и диаметр дроссельных шайб.

Расчет может производиться при известном располагаемом напоре на источнике и его автоматическом подборе в случае, если заданного напора недостаточно.

В результате расчета определяются расходы и потери напора в трубопроводах, напоры в узлах сети, в том числе располагаемые напоры у потребителей, температура теплоносителя в узлах сети (при учете тепловых потерь), величина избыточного напора у потребителей, температура внутреннего воздуха.

Дросселирование избыточных напоров на абонентских вводах производят с помощью сопел элеваторов и дроссельных шайб. Дроссельные шайбы перед абонентскими вводами устанавливаются автоматически на подающем, обратном или обоих трубопроводах в зависимости от необходимого для системы гидравлического режима. При работе нескольких источников на одну сеть определяется распределение воды и тепловой энергии между источниками.

Подводится баланс по воде и отпущенной тепловой энергией между источником и потребителями. Определяются потребители и соответствующий им источник, от которого данные потребители получают воду и тепловую энергию.

#### <span id="page-18-0"></span>**3.1.3. Поверочный расчет тепловой сети**

Целью поверочного расчета является определение фактических расходов теплоносителя на участках тепловой сети и у потребителей, а также количества тепловой энергии, получаемой потребителем при заданной температуре воды в подающем трубопроводе и располагаемом напоре на источнике тепла.

Созданная математическая имитационная модель системы теплоснабжения, служащая для решения поверочной задачи, позволяет анализировать гидравлический и тепловой режим работы системы, а также прогнозировать изменение температуры внутреннего воздуха у потребителей.

Расчеты могут проводиться при различных исходных данных, в том числе аварийных ситуациях, например, отключении отдельных участков тепловой сети, передачи воды и тепловой энергии от одного источника к другому по одному из трубопроводов и т.д.

В результате расчета определяются расходы и потери напора в трубопроводах, напоры в узлах сети, в том числе располагаемые напоры у потребителей, температура теплоносителя в узлах сети (при учете тепловых потерь), температуры внутреннего воздуха у потребителей, расходы и температуры воды на входе и выходе в каждую систему теплопотребления. При работе нескольких источников на одну сеть определяется распределение воды и тепловой энергии между источниками. Подводится баланс по воде и отпущенной тепловой энергией между источником и потребителями.

Определяются потребители и соответствующий им источник, от которого данные потребители получают воду и тепловую энергию.

#### <span id="page-19-0"></span>**3.1.4. Конструкторский расчет тепловой сети**

Целью конструкторского расчета является определение диаметров трубопроводов тупиковой и кольцевой тепловой сети при пропуске по ним расчетных расходов при заданном (или неизвестном) располагаемом напоре на источнике.

Данная задача может быть использована при проектировании новых тепловых сетей или при реконструкции существующих тепловых сетей.

Для более гибкого решения данной задачи предусмотрена возможность задания для каждого участка тепловой сети либо оптимальной скорости движения воды, либо удельных линейных потерь напора.

Кроме того, данная задача может быть использована при выдаче разрешения на подключение новых потребителей к тепловой сети, так как в качестве источника может выступать любой узел системы теплоснабжения, например, тепловая камера.

В качестве источника теплоснабжения может выступать любой узел системы, например, тепловая камера.

Для более гибкого решения данной задачи предусмотрена возможность изменения скорости движения воды по участкам тепловой сети, что приводит к изменению диаметров трубопровода, а значит и располагаемого напора в точке подключения.

В результате расчета определяются диаметры трубопроводов тепловой сети, располагаемый напор в точке подключения, расходы, потери напора и скорости движения воды на участках сети, располагаемые напоры на потребителях.

#### <span id="page-20-2"></span>**3.1.5. Расчет требуемой температуры на источнике**

Целью задачи является определение минимально необходимой температуры теплоносителя на выходе из источника для обеспечения у заданного потребителя температуры внутреннего воздуха не ниже расчетной.

#### <span id="page-20-1"></span>**3.1.6. Коммутационные задачи**

Коммутационные задачи предназначены для анализа изменений вследствие отключения задвижек или участков сети. В результате выполнения коммутационной задачи определяются объекты, попавшие под отключение. При этом производится расчет объемов воды, которые возможно придется сливать из трубопроводов тепловой сети и систем теплопотребления. Результаты расчета отображаются на карте в виде тематической раскраски отключенных участков и потребителей и выводятся в отчет.

Коммутационные задачи предназначены для анализа изменений вследствие отключения задвижек или участков сети. В результате выполнения коммутационной задачи определяются объекты, попавшие под отключение. При этом производится расчет объемов воды, которые возможно придется сливать из трубопроводов тепловой сети и систем теплопотребления.

Результаты расчета отображаются на карте в виде тематической раскраски отключенных участков и потребителей и выводятся в отчет.

#### <span id="page-20-0"></span>**3.1.7. Пьезометрический график**

Целью построения пьезометрического графика является наглядная иллюстрация результатов гидравлического расчета (наладочного, поверочного, конструкторского). Это основной аналитический инструмент специалиста по гидравлическим расчетам тепловых сетей.

В таблице, расположенной под пьезографиком, присутствуют сведения о расходах, длинах, диаметров и гидравлических потерях на соответствующих участках тепловой схемы.

Строка состояния содержит данные о количестве точек в графике, максимальном напоре на графике, суммарной длине маршрута, типе построения графика.

Также на графике отмечаются:

• метки уровня местности;

- метки на подающей;
- метки на обратной;
- отметки высот зданий;
- нулевой уровня;
- уровень местности;

Пьезометрический график является незаменимым инструментом при калибровке гидравлической модели тепловой сети, поскольку графическая интерпретация гидравлического режима позволяет одновременно качественно и количественно оценить поправки, которые необходимо внести в расчетную модель, чтобы она наиболее адекватно повторяла «гидравлическое поведение» реальной тепловой сети в эксплуатации.

#### <span id="page-21-1"></span>**3.1.8. Расчет нормативных потерь тепла через изоляцию**

Целью данного расчета является определение нормативных тепловых потерь через изоляцию трубопроводов. Тепловые потери определяются суммарно за год с разбивкой по месяцам. Просмотреть результаты расчета можно как суммарно по всей тепловой сети, так и по каждому отдельно взятому источнику тепловой энергии и каждому центральному тепловому пункту (ЦТП).

Расчет может быть выполнен с учетом поправочных коэффициентов на нормы тепловых потерь.

#### <span id="page-21-0"></span>**3.2. База данных электронной модели систем теплоснабжения**

База данных электронной модели представляет собой описание по объектам графической базы. Семантическая база данных представляет собой набор таблиц, информационно связанных друг с другом.

В качестве графической «подложки» при нанесении трасс тепловых сетей использован адресный план г. Кемерово (масштаб 1:500), представленные МУ «Городской информационный центр» и топографические планы (масштаб 1:500), представленные Комитетом по градостроительству и архитектуре администрации Кемерово.

В электронной модели систем теплоснабжения города Кемерово смоделированы магистральные и распределительные тепловые сети, отходящие от источников тепла: котельных АО "Теплоэнерго" и ОАО "СКЭК", Кемеровской ТЭЦ (КемТЭЦ), Кемеровской ГРЭС (КемГРЭС), Ново-Кемеровской ТЭЦ (НК ТЭЦ) ООО «СГК». Потребители тепловой энергии заведены как «обобщенные потребители», подключаемые к тепловым камерам (узлам вне камерных врезок) распределительных сетей без учета конкретных схем подключения каждого абонента.

## <span id="page-22-2"></span>**3.3. Структура и состав электронной модели**

### <span id="page-22-1"></span>**3.3.1. Общие положения**

Тепловая сеть включает в себя следующие основные объекты: источник, участок, потребитель и узлы: центральный тепловой пункт (ЦТП), насосную станцию, запорнорегулирующую арматуру, и другие элементы:

- Источник.
- Участок.
- Вспомогательный участок.
- Потребитель:
	- o Потребитель;
	- o Обобщенный потребитель.
- Узел:
	- o Простой узел;
	- o ЦТП;
	- o Насосная станция;
	- o Задвижка;
	- o Перемычка.
	- o Дросселирующие устройства:
		- Дроссельная шайба;
		- Регулятор располагаемого напора;
		- Регулятор расхода;
		- Регулятор давления.

### <span id="page-22-0"></span>**3.3.2. Электронная модель**

Источник – это символьный объект тепловой сети, моделирующий режим работы котельной или ТЭЦ. В математической модели источник представляется сетевым насосом, создающим располагаемый напор, и подпиточным насосом, определяющим напор в обратном трубопроводе. При работе нескольких источников на сеть один из них может выступать в качестве пиковой котельной.

Участок – это линейный объект, на котором не меняются:

- Диаметр трубопровода;
- Тип прокладки;
- Вид изоляции;
- Расход теплоносителя.

Двухтрубная тепловая сеть изображается в одну линию. Как любой объект сети,

участок имеет разные режимы работы, например, «отключен подающий» или «отключен обратный».

Потребитель – это конечный объект участка, в который входит один подающий и выходит один обратный трубопровод тепловой сети. Под потребителем понимается абонентский ввод в здание. Внутренняя кодировка потребителя зависит от схемы присоединения тепловых нагрузок к тепловой сети. Схемы могут быть элеваторные, с насосным смешением, с независимым присоединением, с открытым или закрытым отбором воды на ГВС. Схемы присоединения имеют разную степень автоматизации подключенной нагрузки, которая определяется наличием регулятора температуры, например, на ГВС, регулятором расхода или нагрузки на систему отопления, регулирующим клапаном на систему вентиляции.

Обобщенный потребитель – символьный объект тепловой сети, характеризующийся потребляемым расходом сетевой воды или заданным сопротивлением. Данный объект удобно использовать, когда возникает необходимость рассчитать гидравлику сети без информации о тепловых нагрузках и конкретных схемах присоединения потребителей к тепловой сети. Например, при расчете магистральных сетей информации о квартальных сетях может не быть, а для оценки потерь напора в магистралях достаточно задать обобщенные расходы в точках присоединения кварталов к магистральной сети. Обобщенный потребитель не всегда является конечным объектом сети. В связи с этим, обобщенный потребитель может быть установлен на транзитном участке.

Простой узел – это символьный объект тепловой сети, например, разветвление трубопровода, смена прокладки, вида изоляции или точка контроля для регулятора.

ЦТП – это символьный элемент тепловой сети, характеризующийся возможностью дополнительного регулирования и распределения тепловой энергии. Наличие такого узла подразумевает, что за ним находится тупиковая сеть, с индивидуальными потребителями.

Насосная станция – символьный объект тепловой сети, характеризующийся заданным напором или напорно-расходной характеристикой установленного насоса. Для задания направления действия насоса направление участков, входящих в него должно совпадать с направлением работы насоса. В насосную станцию обязательно должен входить и выходить только один участок. Если насосы установлены на станции параллельно, но имеют разные марки или характеристики, каждый необходимо изобразить на схеме последовательно работающие насосы, справа: параллельно работающие разные марки насосов справа. Если же насосы установлены параллельно и имеют одинаковые характеристики, то на схеме их можно обозначить одним объектом, задав количество работающих насосов.

Задвижка – это символьный объект тепловой сети, являющийся отсекающим устройством. Задвижка кроме двух режимов работы (открыта, закрыта), может находиться в промежуточном состоянии, которое определяется степенью её закрытия. Промежуточное состояние задвижки должно определятся при её режиме работы «Открыта». В задвижку может входить только один участок и только один участок выходить

Перемычка – это символьный объект тепловой сети, моделирующий участок между подающим и обратным трубопроводами. С помощью перемычек можно моделировать летний режим работы открытых систем централизованного теплоснабжения, в случаях, когда теплоноситель может подаваться к потребителям как по подающему, так и по обратному трубопроводам, без возврата воды на источник. Переходы между подающими и обратными трубопроводами осуществляются через перемычки.

Дроссельная шайба – это символьный объект тепловой сети, характеризуемый фиксированным сопротивлением, зависящим от диаметра шайбы. Для объекта «Вычисляемая шайба» в результате наладочного расчета определяется количество шайб и их диаметр. Для «Устанавливаемой шайбы» необходимо занести информацию о количестве этих устройств и их диаметре.

Регулятор располагаемого напора – это символьный объект тепловой сети, поддерживающий заданный располагаемый напор после себя.

Регулятор расхода – это символьный объект тепловой сети, поддерживающий заданным пользователем расход теплоносителя

Регулятор давления – это символьный объект тепловой сети, поддерживающий заданное давление в трубопроводе «до себя» или «после себя». Регулятор давления, установленный на подающем или обратном трубопроводе, может контролировать давление «до себя» или «после себя». Для того, чтобы указать, как работает регулятор необходимо установить узел контроля (простой узел) и соединить их вспомогательным участком.

Вспомогательный участок – это линейный объект математической модели, имеющий два режима работы. Вспомогательный участок при использовании его с регуляторами давления «до себя» и «после себя» указывают место контролируемого параметра. Вспомогательный участок для ЦТП определяет начало трубопроводов горячего водоснабжения при четырёхтрубной тепловой сети после ЦТП.

25

#### <span id="page-25-2"></span>**3.4. Моделирование элементов электронной модели**

#### <span id="page-25-1"></span>**3.4.1. Моделирование участков тепловых сетей**

Тепловую сеть можно изображать на карте, с привязкой к местности (по координатам, с привязкой к окружающим объектам), что позволит в дальнейшем не только проводить теплогидравлические расчеты, но и решать другие инженерные задачи, зная точное местонахождение тепловых сетей.

Тепловая сеть может быть изображена схематично, при этом неважно, будут ли координаты узлов (объектов тепловой сети) и углы поворотов (точки перелома участков) введены по координатам с геодезической точностью или обрисованы по подложке. Важно, чтобы нужные объекты тепловой сети (узлы) были соединены участками (дугами). Схематичное изображение модели тепловой сети позволяет быстро провести теплогидравлические расчеты, но не даёт возможности определить местонахождение своих сетей.

В зависимости от выбранного слоя, можно создать участок либо трубопровод. Функции и алгоритм создания полностью совпадают. Разница лишь в том, что в слое "Все типы сетей" можно создавать "Участки", а в остальных слоях –"Трубопроводы".

#### <span id="page-25-0"></span>**3.4.2. Моделирование тепловых камер**

Для создания тепловой камеры или узла необходимо в редакторе схемы щелкнуть по кнопке. В нижней части редактора схемы появится функциональная дополнительная панель "ТК и узлы" состоящая из 2 активных кнопок:

- создание тепловой камеры;
- создание теплового узла.

Каждая из этих кнопок имеет в нижнем правом углу маленькую под кнопку (в виде перевернутого маленького треугольника).

При нажатии на эти кнопки появятся дополнительные панели:

- создание тепловой камеры;
- деление участка новой камерой;
- создание новых камер одним щелчком мыши (друг за другом);
- создание теплового узла;
- деление участка новым узлом;
- создание новых узлов одним щелчком мыши (друг за другом).

Нажатием на кнопку создается тепловая камера. После этого щелчком мышки на рабочем полотне, помещается камера на схеме.

Камеру на полотне можно перемещать, как и любой другой объект и допустимо

изменять месторасположение надписи камеры. Для перемещения камеры наведите курсор мыши на полотно схемы и нажмите на левую клавишу мыши и не отпуская ее, продолжайте двигать курсор. Надпись камеры можно переместить, зажав правую клавишу мыши, и не отпуская ее, передвинуть курсор мыши в другое место.

После этого, зафиксируйте тепловую камеру и введите ее наименование в поле "Код" и выберите "Тип" из выпадающего списка.

#### <span id="page-26-1"></span>**3.4.3. Моделирование насосных станций**

Данный пункт меню приводит к отображению ПНС по принципу: указания характеристики насосов или изменение приходящего напора.

Если у ПНС указаны характеристики насосов, то она рисуется с заливкой. Если у ПНС указано изменение приходящего напора, то она штрихуется в коричневый оттенок.

<span id="page-26-0"></span>Если у ПНС не указан ни один из признаков, то она штрихуется в серый оттенок.

#### **3.4.4. Моделирование источников**

Для добавления нового элемента - источник необходимо нажать на кнопку.

На панели редактора появится две дополнительные кнопки:

- кнопка создания нового источника;
	- кнопка создания нового ЦТП.

В зависимости от создаваемого вида источника, щелкните на необходимой кнопке. После этого аналогично случаю с добавлением нового потребителя на панели редактора активируется блок с готовыми конфигурациями источников.

Дальнейшие действия при создании нового источника (размещение на полотне схемы, перемещение надписи, вращение, изменение размера и геометрической конфигурации) производятся аналогично потребителю (смотрите пункт "Создание нового потребителя").

Следовательно, форма паспорта ЦТП включает в себя элементы паспортов потребителя и источника. Основной является страница "Параметры".

Системы теплопотребления, установленные в ЦТП, подключаются точно так же, как и у потребителя. И вся информация по каждой системе заносится способом аналогичным потребителю.

Если ЦТП является источником для каких-либо слоев, то следует поставить флажок (галочку) около нужного слоя в блоке "Источник для сетей". Аналогично описанному выше в разделе "Котельная" алгоритму задать напорные характеристики и температурный график.

#### **3.4.5. Моделирование абонентов, абонентских выводов и потребителей**

#### <span id="page-27-0"></span>**Создание нового потребителя**

Для создания нового потребителя необходимо нажать на кнопку. После этого панель редактора схемы расшириться, и на ней кроме уже знакомых кнопок появится блок кнопок с изображением различных конфигураций объектов. Если в предложенном ряде отсутствует потребитель нужной конфигурации, то ниже присутствует функция по созданию потребителя любой конфигурации.

#### **Выбор конфигурации потребителя**

Вторым действием на пути создания потребителя необходимо выбрать из списка нужную геометрическую конфигурацию потребителя. Для этого наведите курсор мыши на кнопку с изображением будущего объекта и щелкните по ней один раз левой кнопкой мыши.

#### **Создание потребителя с новой конфигурацией**

В случае, когда необходимой геометрической конфигурации потребителя Вы не обнаружили, то можно воспользоваться функцией создания нового. Для этого нажмите на кнопку. Затем, поочередно совершая щелчки левой клавишей мыши на полотне схемы, обозначьте вершины потребителя. То есть, фактически Вы рисуете потребителя, последовательно отмечая его угловые точки, которые автоматически соединяются участками. Точки являются активными и поэтому их всегда можно переместить, наведя на нее курсор мыши, при этом он поменяет свой вид на крестик, зажать левую кнопку мышки и переместить на требуемое место.

#### **Размещение объекта на "полотне" схемы**

Итак, если необходимая конфигурация объекта (из представленного ряда) выбрана, то его можно поместить на "полотно" схемы. Для этого необходимо определить место, где будет располагаться потребитель. Затем произвести одинарный щелчок левой кнопкой мышки на полотне в этом месте. Если все вышеописанные действия произведены правильно, то на полотне должен появиться выбранный Вами потребитель.

Плюс ко всему этому в нижней части редактора схемы активизируется кнопка "Фиксация" и "Отмена". Теперь следует либо подтвердить фиксацию объекта на полотне, либо отменить. Если нажать кнопку отмены, то потребитель исчезнет с полотна схемы. Если же Вы все-таки решили оставить объект, то нужно заметить, что перед его фиксацией с ним можно совершить еще ряд действий, таких как перемещение, вращение, изменение размера, изменение геометрической конфигурации.

#### **Перемещение надписи потребителя**

После того, как Вы разместили объект на схеме (но еще его не зафиксировали)

форма редактора приобрела немного другой вид. На ней появилась панель для управления расположением надписи наименования потребителя. При помощи стрелочек надпись можно двигать в любом направлении (вверх, вниз, влево, вправо, по диагоналям). Также надпись можно перемещать, нажав правую клавишу мышки и двигая ею в стороны. Расположенная в центре блока стрелок кнопка "T" позволяет изменять ориентацию надписи с горизонтальной на вертикальную, и наоборот.

#### **Перемещение объекта на полотне схемы**

После появления выбранного объекта на полотне схемы, его месторасположение может не соответствовать желаемому. После создания на рабочем поле потребителя, по умолчанию включен «Режим перемещения».

## **Перемещение потребителя из одной части полотна в другую при помощи мыши**

Для этого наведите курсор мыши на создаваемый потребитель и нажмите левую клавишу мыши. Не отпуская ее, передвиньте мышь, при этом объект переместиться вместе с курсором, и в желаемом месте отпустите клавишу. Объект теперь будет иметь новое месторасположение.

#### **Изменение размера объекта**

Работа в данном режиме позволяет изменять размер объектов типа: потребитель или источник. Изменение может производиться как с сохранением пропорций (изменение масштаба), так и в каком-то одном направлении (по вертикали или горизонтали).

#### <span id="page-28-0"></span>**3.5. Описание топологической связанности объектов**

Математическая модель представляет собой связанный граф, где узлами являются объекты, а дугами графа – участки тепловой сети. Каждый объект математической модели относится к определенному типу, характеризующему данную инженерную сеть, и имеет режимы работы, соответствующие его функциональному назначению.

При создании слоя тепловой сети через меню Задачи структура слоя создается автоматически. Под структурой сети понимается количество объектов (узлов) и связей (участков), их условные обозначения, количество режимов функционирования каждого объекта и структура таблиц (семантических данных), связанных с этими объектами.

В основе математической модели сети лежит граф. Как известно, граф состоит из узлов, соединенных дугами. В любой сети можно выделить свой набор узловых элементов и дуг. Так в теплоснабжении узлы – это источники, тепловые камеры, потребители, насосные станции, запорная арматура и т.д., а дуги – трубопроводы.

## <span id="page-30-4"></span>**4. ГИДРАВЛИЧЕСКИЙ РАСЧЕТ ТЕПЛОВЫХ СЕТЕЙ ЛЮБОЙ СТЕПЕНИ ЗАКОЛЬЦОВАННОСТИ, В ТОМ ЧИСЛЕ ГИДРАВЛИЧЕСКИЙ РАСЧЕТ ПРИ СОВМЕСТНОЙ РАБОТЕ НЕСКОЛЬКИХ ИСТОЧНИКОВ ТЕПЛОВОЙ ЭНЕРГИИ НА ЕДИНУЮ ТЕПЛОВУЮ СЕТЬ**

### <span id="page-30-3"></span>**4.1. Системы теплоснабжения ООО «СГК»**

Теплоснабжение от энергоисточников ООО «СГК» осуществляется по двум системам теплоснабжения, разделенных р. Томь:

- система теплоснабжения левобережной части города;
- <span id="page-30-2"></span>система теплоснабжения правобережной части города.

### **4.1.1. Система теплоснабжения левобережной части г. Кемерово**

Система характеризуется совместной работой двух энергоисточников – Кемеровской ГРЭС (КемГРЭС), Ново-Кемеровской ТЭЦ (НК ТЭЦ) ООО «СГК» на единую тепловую сеть.

Указанные энергоисточники обеспечивают потребителей Центрального, Заводского и Заискитимского теплосетевых районов.

От коллекторов Кемеровской ГРЭС осуществляется отпуск тепла по четырем тепломагистралям: ТМ-I Ду600, ТМ-II Ду600, ТМ-III Ду1000 и ТМ-IV Ду800.

Теплоснабжение от Ново-Кемеровской ТЭЦ происходит по двум магистральным выводам от бойлерных установок: БУ-4, 5, 6 – Ду800 и Ду700.

### <span id="page-30-1"></span>**4.1.2. Система теплоснабжения правобережной части г. Кемерово**

Единственным источником тепловой энергии в рассматриваемой системе централизованного теплоснабжения правобережной части г. Кемерово является Кемеровская ТЭЦ (КемТЭЦ) ООО «СГК».

Зоной покрытия от КемТЭЦ являются потребители Кировского и части Рудничного районов Правобережной части г. Кемерово.

Кемеровская ТЭЦ имеет три вывода магистральных тепловых сетей: ТМ-II Ду500, ТМ-III Ду500, ТМ-IV Ду700. В дополнение к этому, существует условное деление ТМ-III на две тепломагистрали – ТМ-I Ду400 и ТМ-III Ду500, местом разграничения является тепловая камера, находящаяся на удалении порядка 100 м от источника тепловой энергии.

### **4.1.3. Возможности теплофикационных установок**

### <span id="page-30-0"></span>**Возможности теплофикационной установки (ТФУ) Кемеровской ГРЭС***:*

1) По тепловой энергии

Общая теплопроизводительность Кемеровской ГРЭС составляет 1130 Гкал/ч, в том числе:

- БУ-1 (ТМ-II) 160Гкал/ч;
- БУ-2 (ТМ-I) 160Гкал/ч;
- БУ-3 (ТМ-III) 570Гкал/ч;
- БУ-4 (ТМ-IV) 240Гкал/ч.

2) По расходу теплоносителя во внешнюю тепловую сеть

Производительность по воде: в подающем трубопроводе – 11950т/ч, в обратном трубопроводе – 9600 т/ч, в том числе

- БУ-1 (ТМ-II) в подающем 2000 т/ч, в обратном 1600т/ч;
- БУ-2 (ТМ-I) в подающем 1850 т/ч, в обратном 1500т/ч;
- БУ-3 (ТМ-III) в подающем 4100 т/ч, в обратном 3200т/ч;
- БУ-4 (ТМ-IV) в подающем 4000 т/ч, в обратном 3300т/ч.
- 3) По температуре

Максимальная расчетная температура сетевой воды – 150°С.

4) По давлению:

Максимальное давление сетевой воды на выходе из бойлерных установок для БУ-1 и БУ-2 составляет 11,5 кгс/см<sup>2</sup>, для БУ-3 – 13,5 кгс/см<sup>2</sup> и для БУ-4 – 14,5 кгс/см<sup>2</sup>.

При этом, расчетный напор в подающем трубопроводе на выходе из бойлерных установок равен: БУ-1 и БУ-2 – 110 м вод. ст., для БУ-3, БУ-4 – 133 м вод. ст.

## **Возможности теплофикационной установки (ТФУ) Ново-Кемеровской ТЭЦ:**

1) По тепловой энергии

Общая теплопроизводительность НК ТЭЦ составляет величину 620 Гкал/ч, в том числе:

- БУ-4: 200 Гкал/ч;
- БУ-5: 200 Гкал/ч;
- БУ-6: 220 Гкал/ч.

## 2) По расходу теплоносителя во внешнюю тепловую сеть

Производительность по воде в подающем трубопроводе – 7900 т/ч, в том числе:

• БУ-4: 2750 т/ч;

- $\bullet$  БУ-5: 2750 т/ч:
- $\bullet$  БУ-6: 2400 т/ч.

3) По температуре

Максимальная расчетная температура сетевой воды – 150°С.

4) По давлению

Максимальное давление сетевой воды на выходе из бойлерных установок составляет 16,0 кгс/см<sup>2</sup> (для БУ-5 – 15,0кгс/см<sup>2</sup>).

При этом, расчетный напор в подающем трубопроводе на выходе из бойлерных установок равен: для БУ-4 – 132 м вод. ст., БУ-5 – 131 м вод. ст., для БУ-6 – 136 м вод. ст.

### **Возможности теплофикационной установки (ТФУ) Кемеровской ТЭЦ:**

1) По тепловой энергии

Общая теплопроизводительность Кемеровской ТЭЦ составляет 400 Гкал/ч, в том числе:

- основные бойлеры 160Гкал/ч;
- пиковые бойлеры: БУ №2 72 Гкал/ч, БУ №3 120Гкал/ч;
- подпиточный узел 48Гкал/ч.
- 2) По расходу теплоносителя во внешнюю тепловую сеть

Максимальная производительность по воде – 4 000т/ч.

3) По температуре

Максимальная расчетная температура сетевой воды – 150°С.

4) По давлению

Максимальное давление сетевой воды на выходе из бойлерной установки 17 кгс/см2. Расчетный напор в подающем трубопроводе на выходе из бойлерной установки - 123 м.вод.ст., расчетный напор в обратном трубопроводе на входе в бойлерную установку – 60 м.вод.ст. Располагаемый напор на выводах Кемеровской ТЭЦ – 100 м.вод.ст.

Производительность ХВО и подпиточного узла, работающей на внешнюю тепловую сеть – 785 т/ч. При этом, в паводковый период производительность ХВО ограничена величиной 650 т/ч.

### <span id="page-32-0"></span>**4.1.4. Температурный график**

Бойлерные установки № 1, 2, 3 КемГРЭС, и бойлерные установки №3, 4, 5 НКТЭЦ работают по температурному графику 150-70°С со срезкой на 130°С и спрямлением для горячего водоснабжения (ГВС) 70°С. Бойлерная установка № 4 КемГРЭС работает по повышенному графику со срезкой 145°С.

Работа БУ-4 КемГРЭС по повышенному температурному графику с последующим смешением в точке КСЗ-3 с сетевой водой более низкой температуры обусловлена отсутствием требуемого количества тепла в Заискитимском районе города при низких температурах наружного воздуха (при *tн.в.* <минус 5°С).

При сложившейся структуре теплоснабжения города Кемерово от КГРЭС и НКТЭЦ невозможно обеспечить подачу необходимого количества тепла во все районы города изза недостаточной пропускной способности существующих трубопроводов.

Утверждённый эксплуатационный температурный график на Кемеровской ТЭЦ – 150/70°С со срезкой на 130°С и спрямлением для горячего водоснабжения 70°С.

На основании сопоставления фактического и расчетного температурного графика отпуска тепловой энергии для рассматриваемых источников тепловой энергии, можно сделать следующие выводы:

1. Основное требование нормативно-руководящих документов, предъявляемое к значению температуры сетевой воды в подающем трубопроводе на выводах с источников тепловой энергии при качественном регулировании отпуска тепловой энергии, практически выполняется в диапазоне температур наружного воздуха при *tн.в.>* минус15°С;

2. наблюдается срезка утвержденного температурного графика при температурах наружного воздуха *tНВ* <минус 26ºС на уровне130°С.

Предположительно, срезка температурного графика по температуре теплоносителя в подающих трубопроводах вызвана ограниченной компенсирующей способностью магистральных и распределительных тепловых сетей, а также существующих компенсаторов и опор трубопроводов, в условиях температурных деформаций.

В соответствии с нормативно-руководящими документами, срезка температурного графика при качественном регулировании не допускается, однако, следует отметить, что длительность стояния температур наружного воздуха ниже минус 26ºС в районе г. Кемерово составляет порядка 14 дней в течение всего отопительного периода (~4 % от продолжительности отопительного периода).

Кроме того, число часов стояния температур наружного воздуха ниже минус 26ºС обычно распределено несколькими периодами в течение всего отопительного сезона.

3. фактические температуры сетевой воды в подающих трубопроводах в диапазоне низких температур наружного воздуха ниже минус 15ºС не соответствуют утвержденному температурному графику, то есть температурный график 150/70ºС соблюдается только в диапазоне температур наружного воздуха выше минус 15ºС.

4. фактическая температура обратной сетевой воды, поступающей на рассматриваемые источники тепловой энергии, в интервале температур наружного

 $\overline{34}$ 

воздуха выше минус 26ºС характеризуется повышенными значениями по сравнению с расчетным температурным графиком, в среднем на 9°

Данный факт свидетельствует о гидравлической разрегулировке системы теплоснабжения, а также, возможно, о том, что теплопотребляющие установки не обеспечивают необходимый теплосъем, по всей вероятности, из-за загрязнения абонентских систем. Кроме того, проектные тепловые нагрузки зданий и сооружений являются завышенным

Следует отметить, что при работе оборудования ТЭЦ по тепловому графику развиваемая мощность в значительной мере зависит от уровня температуры обратной сетевой воды. Повышенная температура поступающей на ТЭЦ обратной сетевой воды приводит к повышению давления в теплофикационных отборах, что приводит к разгрузке турбины, как по отпуску тепла, так и по выработке электроэнергии, то есть, происходит снижение экономичности и энергоэффективности турбоустановки.

#### <span id="page-34-0"></span>**4.1.5. Фактический режим работы системы теплоснабжения**

Энергоисточники системы централизованного теплоснабжения левобережной части города (Кемеровская ГРЭС (КемГРЭС), Ново-Кемеровская ТЭЦ (НКТЭЦ) осуществляют отпуск тепла по кольцевой схеме без выделения зон их действия, режимы их работы гидравлически взаимосвязаны.

От коллекторов Кемеровской ГРЭС осуществляется отпуск тепла по четырем тепломагистралям:

- ТМ-I диаметром Ду600, ТМ-II диаметром Ду600 потребителям Центрального района;
- ТМ-III диаметром Ду1000 в Заводский район, а также, опосредованно, части потребителей Ленинского и Центрального районов (характеризуется совместной работой с тепломагистралями от НКТЭЦ);
- ТМ-IV диаметром Ду800 части потребителей Центрального и Заискитимского теплосетевых районов.

Теплоснабжение от НКТЭЦ осуществляется по двум магистральным выводам от бойлерных установок №3,4,5. Основными зонам теплоснабжения НКТЭЦ являются Заводский, Ленинский и часть Центрального района.

Ново-Кемеровская ТЭЦ является наиболее удаленным источником тепловой энергии от зоны массовой застройки г. Кемерово. Протяженность магистральных тепловых сетей в двухтрубном исчислении до зоны с высокой плотностью тепловой нагрузки составляет порядка 5,7 км. Протяженность тепломагистралей ТМ-V и ТМ-VI НКТЭЦ до Ленинского района ориентировочно составляет 13,3 км.

Кроме того, от ПНС ЗВК отходит тепломагистраль ТМ-VIII диаметром Ду800, которая работает в совместном режиме с ТМ-IV КГРЭС по «схеме смешения» в КСЗ-3. Циркуляция теплоносителя осуществляется через подкачивающую насосную станцию на ПНС ЗВК.

Следует отметить, что базовыми источниками тепловой энергии являются Кемеровская ГРЭС и Ново-Кемеровская ТЭЦ.

Однако, сложившаяся к настоящему времени структура системы теплоснабжения, при которой основные источники тепла (КемГРЭС и НКТЭЦ) не могут обеспечить подачу требуемого количества тепла во все районы города из-за недостаточной пропускной способности существующих трубопроводов, обусловила необходимость работы тепломагистрали ТМ-IV КемГРЭС по повышенному температурному графику с последующим смешением этой сетевой воды и сетевой воды от ПНС ЗВК в точке КСЗ-3 (пр. Московский).

Оценка фактического режима работы источников тепловой энергии КемГРЭС, НКТЭЦ при низких температурах наружного воздуха произведена на основании теплогидравлических расчетов системы централизованного теплоснабжения левобережной части города с учетом сведений суточных ведомостей ООО «СГК» и сведений по параметрам теплового и гидравлического режимов работы тепловых сетей и установленного в тепловой сети оборудования (насосных станций, регуляторов давления и расхода).

Параметры фактического гидравлического режима работы на тепловых выводах с рассматриваемых источников тепловой энергии при низких температурах наружного воздуха (ниже – 20°С) приведены в таблице [Таблица 12 -3](#page-35-0)

<span id="page-35-0"></span>**Таблица 12-3 Сведения о расчетных параметрах теплоносителя Кемеровской ГРЭС и Ново-Кемеровской ТЭЦ** 

|                      | $\mathbf{Q}_{\text{pacu}}$ | $\mathbf{W}_{\text{mp}}$ | $\mathbf{W}_{\text{o6p}}$ | $t_{\rm np}$    | $t_{\rm o6p}$ | $P_{\text{np}}$     | $P_{\rm{o6p}}$ |
|----------------------|----------------------------|--------------------------|---------------------------|-----------------|---------------|---------------------|----------------|
| Магистраль           | Гкал/ч                     | T/T                      |                           | $\rm ^{\circ}C$ |               | KFC/cm <sup>2</sup> |                |
| Кемеровская ГРЭС     |                            |                          |                           |                 |               |                     |                |
| Тепломагистраль №1   | 112,16                     | 1600                     | 1360                      | 130             | 70            | 8,7                 | 2,9            |
| Тепломагистраль №2   | 104,53                     | 1490                     | 1280                      | 130             | 70            | 8,7                 | 3,2            |
| Тепломагистраль №3   | 191,83                     | 2690                     | 2830                      | 130             | 70            | 12,0                | 2,5            |
| Тепломагистраль №4   | 328,49                     | 4150                     | 3455                      | 145             | 70            | 12,0                | 3,2            |
| Итого:               | 737,0                      | 9930                     | 8925                      |                 |               |                     |                |
| Ново-Кемеровская ТЭЦ |                            |                          |                           |                 |               |                     |                |
| Тепломагистраль №4   | 127,1                      | 1790                     | 1790                      | 130             | 70            | 13,1                | 3,7            |
| Тепломагистраль №5   | 126,1                      | 1800                     | 1520                      | 130             | 70            | 12,8                | 3,6            |
| Тепломагистраль №6   | 141,3                      | 1990                     | 1990                      | 130             | 70            | 12,8                | 3,4            |
| Итого:               | 394.5                      | 5580                     | 5300                      |                 |               |                     |                |
От коллекторов Кемеровской ТЭЦ осуществляется отпуск тепла по четырем тепломагистралям:

• ТМ-II диаметром Ду500, обеспечивающей теплоснабжение Кировского района;

• ТМ-III диаметром Ду500. Дополнительно существует условное деление ТМ- III на две тепломагистрали – ТМ-I Ду400 и ТМ-III Ду500 посредством которых осуществляется теплоснабжение Кировского района;

• ТМ-IV диаметром Ду700, обеспечивающей централизованное теплоснабжение части Кировского и части Рудничного районов (севернее пр. Кузбасский) г. Кемерово.

Оценка фактического режима работы источника тепловой энергии КТЭЦ, при низких температурах наружного воздуха произведена на основании теплогидравлических расчетов системы централизованного теплоснабжения правобережной части г. Кемерово, выполненных в программном комплексе «ZuluThermo» с учетом сведений суточных ведомостей ОАО «Кузбассэнерго» и сведений по параметрам теплового и гидравлического режимов работы тепловых сетей и установленного в тепловой сети оборудования (насосных станций, регуляторов давления и расхода).

Параметры фактического гидравлического режима работы на тепловых выводах Кемеровской ТЭЦ при низких температурах наружного воздуха (ниже минус 20°С) приведены в таблице [Таблица 12 -4](#page-36-0)

|                         | $\mathbf{Q}_{\text{pacu}}$ | $\mathbf{W}_{\text{np}}$ | $\mathbf{W}_{\text{o6p}}$ | ւաթ             | $t_{\rm o6p}$ | $P_{\text{np}}$  | $P_{\rm{o6p}}$ |
|-------------------------|----------------------------|--------------------------|---------------------------|-----------------|---------------|------------------|----------------|
| Магистраль              | Гкал/ч                     | T/T                      |                           | $\rm ^{\circ}C$ |               | $K\Gamma C/CM^2$ |                |
| Кемеровская ТЭЦ         |                            |                          |                           |                 |               |                  |                |
| Тепломагистраль №1 и №3 | 56,8                       | 780                      | 1020                      | 130             | 70            | 8,8              | 2,5            |
| Тепломагистраль №2      | 82,9                       | 1185                     | 980                       | 130             | 70            | 8,8              | 2,5            |
| Тепломагистраль №4      | 83,7                       | 1205                     | 900                       | 130             | 70            | 11,2             | 7,0            |
| Итого:                  | 223,5                      | 3170                     | 2900                      |                 |               |                  |                |
|                         |                            |                          |                           |                 |               |                  |                |

<span id="page-36-0"></span>**Таблица 12-4 Сведения о расчетных параметрах теплоносителя Кемеровской ТЭЦ** 

Следует отметить, что указанные значения расходов сетевой воды не являются стабильными и меняются в определенных диапазонах в зависимости от температуры наружного воздуха, а также гидравлического режима работы многокольцевых тепловых сетей рассматриваемой системы теплоснабжения.

В таблице [Таблица 12 -3](#page-35-0) приведены параметры теплоносителя в узлах насосных станций и ЦТП.

<span id="page-36-1"></span>**Таблица 12-5 Параметры теплоносителя в узлах насосных станций и ЦТП** 

|                     | √расч  | $\mathbf{W}_{\text{np}}$ | $\mathbf{W}_{\text{o6p}}$ | ւ <sub>пр</sub> | $\mathbf{L_{00p}}$ | ${\bf P_{np}}$      | $\mathbf{P}_{\mathbf{0}\mathbf{0}\mathbf{p}}$ |
|---------------------|--------|--------------------------|---------------------------|-----------------|--------------------|---------------------|-----------------------------------------------|
| Магистраль          | Гкал/ч | т/ч                      |                           | $^{\circ}C$     |                    | KFC/CM <sup>2</sup> |                                               |
| Насосная станция №1 | 294    | 4190                     | 3545                      | 130             | 70                 | 5,3/9,5             | 4,0/4,4                                       |
| Насосная станция №2 | 40     | 500                      | 1215                      | 130             | 70                 | 7,7/9,8             | 3,9/8,3                                       |
| Насосная станция №3 | 20     | 285                      | 175                       | 130             | 70                 | 5,6/7,5             | 3,8/6,0                                       |

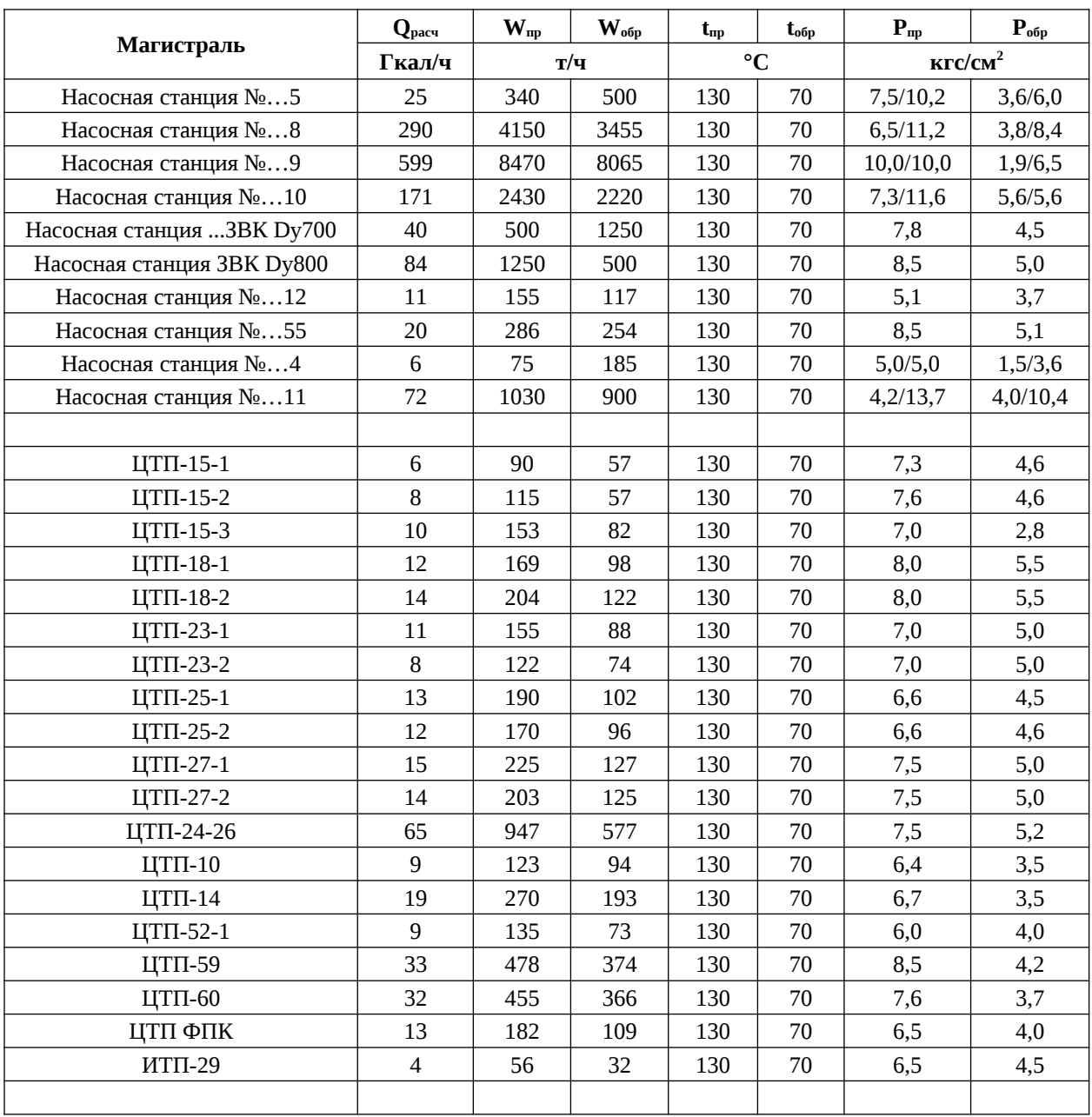

Необходимо указать, что в г. Кемерово переключение горячего водоснабжения из подающего трубопровода на обратный трубопровод, при достижении определенной температуры наружного воздуха, не производится.

При качественном регулировании отпуска тепловой энергии с источника теплоты в системе централизованного теплоснабжения, максимальный расход сетевой воды в тепловой сети характеризует переходный режим работы. Гидравлические параметры переходного режима работы рассматриваемой системы теплоснабжения, при максимальном отборе воды на горячее водоснабжение из подающего трубопровода, приведены в таблице

Очевидно, что параметры гидравлического режима работы системы централизованного теплоснабжения переходного периода и существующего зимнего

периода при низких температурах наружного воздуха практически идентичны друг другу. В связи с этим, дальнейший анализ режимов работы рассматриваемой системы теплоснабжения проводится на основании математической модели, приближенной к действительности и созданной на основании существующих параметров режима работы СЦТ.

#### **Режим работы магистральных тепловых сетей**

Тепловые сети двухтрубные и имеют многокольцевую структуру теплопроводов. Основным фактором, определяющим сложную структуру тепловых сетей, является наличие в системе теплоснабжения открытого водоразбора.

Максимальная разность геодезических отметок составляет 130 м. При этом, максимальная величина геодезической отметки характерна для Рудничного района.

Для поддержания нормального гидравлического режима в тепловой сети работает две повысительные насосные станции (ПНС) ПНС-4 (на подающем трубопроводе) и ПНС-11 (на подающем трубопроводе).

Основная особенность гидравлического режима открытых систем теплоснабжения заключается в том, что при наличии водоразбора расход воды в обратной линии тепловой сети меньше расхода в подающей линии, отличающейся на величину водоразбора. Изменение водоразбора вносит свои изменения в потокораспределение по тепловой сети и соответствующее положение пьезометрического графика.

Данное обстоятельство приводит к нерасчетному режиму работы тепловых сетей, систем теплопотребления и всей системы в целом в суточном разрезе. Гидравлический режим определяется характеристиками основных элементов системы теплоснабжения: водоподогревательная установка источников тепловой энергии с сетевыми насосами, тепловая сеть с установленными на ней насосными станциями и теплопотребляющие установки.

Для совместной работы источников тепловой энергии и насосно-перекачивающих станций в системе теплоснабжения и поддержания нормального гидравлического

режима предусмотрена автоматизация каждого из этих элементов, обеспечивающая регулирование гидравлических параметров.

Кроме того, схема автоматизации учитывает переход ПНС на статический режим при аварийных остановках источников тепловой энергии и других ПНС, включение резервных насосов.

Для организации гидравлического режима работы магистральных тепловых сетей в отопительный период предусмотрено следующее секционирование [\(Таблица 12 -6](#page-38-0)).

#### <span id="page-38-0"></span>**Таблица 12-6 Секционирование магистральных тепловых сетей**

39

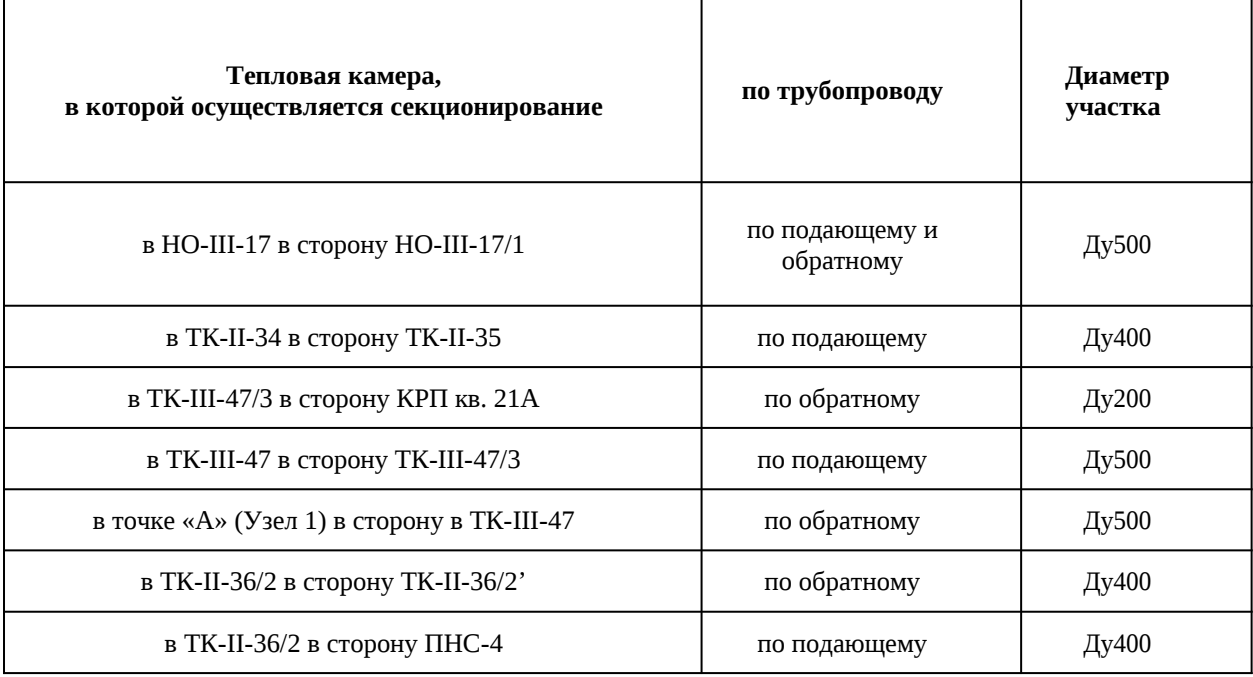

При этом, на указанных участках тепловой сети организован минимальный проток теплоносителя для предотвращения замерзания сетевой воды.

Теплогидравлические расчеты системы централизованного теплоснабжения выполнены на основе предоставленных филиалом АО «Кузбассэнерго»-«Кемеровская теплосетевая компания» характеристик по длинам и диаметрам участков магистральных трубопроводов тепловых сетей.

Существующие перемычки между тепломагистралями приведены в нижеследующей таблице([Таблица 12 -7](#page-39-0))

| Наименование<br>гидравлически связанных<br>тепломагистралей | Тепловые камеры, в<br>которых осуществляется<br>смешение теплоносителя<br>из разных тепломагистралей | Диаметр и<br>протяженность<br>перемычки * | Перемычка по<br>трубопроводу |  |
|-------------------------------------------------------------|----------------------------------------------------------------------------------------------------|-------------------------------------------|------------------------------|--|
| TM-I и TM-II                                                | TK-I-82<br>(точка схода<br>разнонаправленных потоков в<br>подающем трубопроводе)                     | Ду300                                     | по подающему и<br>обратному  |  |
| TM-I и TM-II                                                | ТК-I-47 (точка схода<br>разнонаправленных потоков в<br>подающем трубопроводе)                        | Ду500                                     | по подающему и<br>обратному  |  |
| TM-II и TM-IV                                               | TK-II-35                                                                                             | Ду400                                     | по обратному                 |  |
| TM-II и TM-IV                                               | $TK-II-36/2$                                                                                         | Ду200                                     | по подающему                 |  |
| TM-III и TM-IV                                              | TK-III-35                                                                                            | Ду500                                     | по подающему и               |  |

<span id="page-39-0"></span>**Таблица 12-7 Перемычки между тепломагистралями**

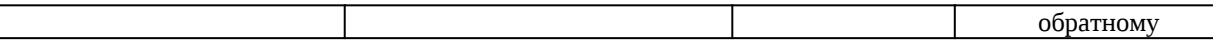

Для оценки существующего режима работы системы передачи и распределения тепловой энергии от генерирующих источников теплоты до потребителей были проанализированы результаты расчетов режимов работы системы централизованного теплоснабжения, выполненных на базе программного комплекса «ZuluThermo».

Моделирование существующего фактического теплового и гидравлического режимов работы системы теплоснабжения выполнялось с учетом следующих положений:

1) Величины расходов сетевой воды по отдельным участкам трубопроводов тепловых сетей, а также потокораспределение по всей системе теплоснабжения в целом, определялись на основании сведений, предоставленных филиалом АО «Кузбассэнерго»-«Кемеровская теплосетевая компания», путем внесения поправочных коэффициентов.

2) Значения гидравлических сопротивлений участков трубопроводов тепловой сети определялись путем пересчета при известных значениях расхода теплоносителя по участкам тепловой сети и величины падения напора на основании предоставленных филиалом АО «Кузбассэнерго»-«Кемеровская теплосетевая компания» сведений по давлениям в подающем и обратном трубопроводах в характерных точках тепловой сети.

Параметры, характеризующие фактический режим работы на насосных станциях в тепловых сетях Кемеровской ТЭЦ, на основании которых производились гидравлические расчеты системы теплоснабжения приведены в составе таблицы [Таблица 12 -5](#page-36-1)

#### **Режим работы ПНС**

ПНС-4 расположена в Кировском районе и предназначена в отопительный период для создания необходимого располагаемого напора за счет повышения давления в подающем трубопроводе и поддержания необходимого давления в обратном трубопроводе тепловых сетей микрорайонов №21, 21А,31.

В соответствии со схемой внешнего электроснабжения ПНС и ЗВК, ПНС-4 подключена к Кемеровской ТЭЦ через РП-18 по линии напряжением 10 кВ.

Принципиальная схема ПНС-4 представлена на рис. [Рисунок 6 -1](#page-41-0)

# <span id="page-41-0"></span>**Рисунок 6-1 Принципиальная схема ПНС-4**

Состав насосного оборудования ПНС-4 приведен в таблице [Таблица 12 -8](#page-41-1)

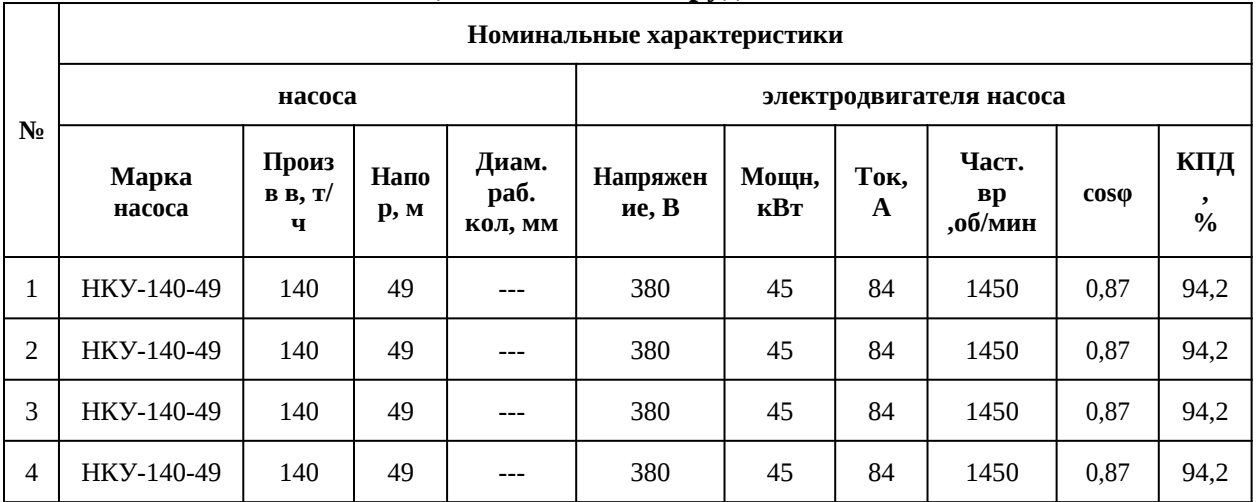

#### <span id="page-41-1"></span>**Таблица 12-8 Состав оборудования ПНС**

Год пуска насосных агрегатов в эксплуатацию 1994 г. Последний ремонт насосного оборудования произведен в 2008г.

На ПНС-4 установлены регулирующие клапаны:

• на подающем трубопроводе РК №2 Ду300 по схеме «после себя»;

• на обратном трубопроводе РК №1 Ду300 по схеме «до себя».

Регуляторы давления на подающем и обратном трубопроводе ПНС-4 в отопительный период находятся в работе.

Напорно-расходная характеристика сетевых насосов НКУ-140м-49 приведена на рис. [.Рисунок 6 -2](#page-42-0)

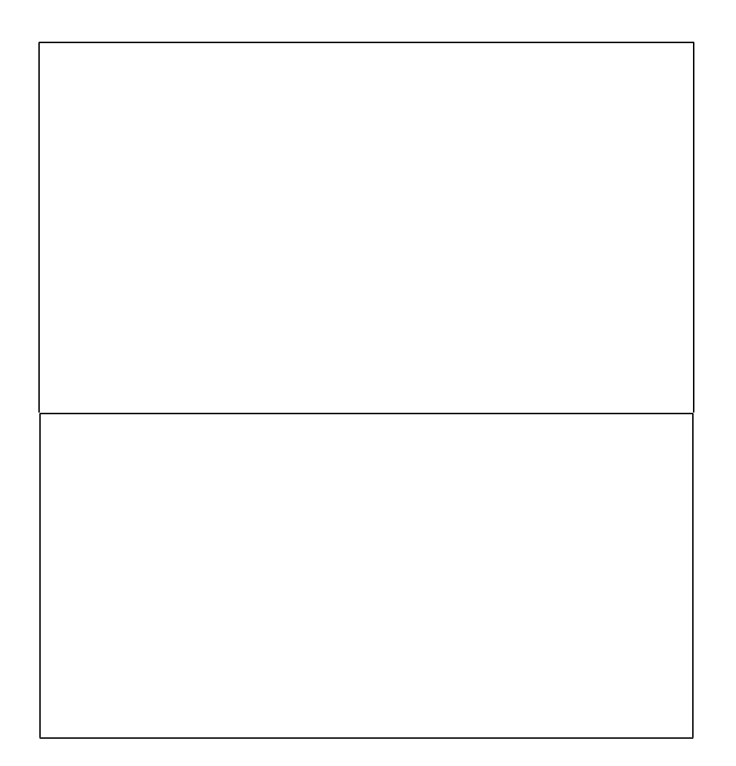

### <span id="page-42-0"></span>**Рисунок 6-2 Характеристика насоса НКУ 140м-49**

Насосное оборудование ПНС-4 не находится в работе. Основная технологическая функция ПНС-4 заключается в поддержании необходимого давления сетевой воды в обратном трубопроводе со стороны потребителей микрорайонов №21, 21А, 31 на уровне 3,6 кгс/см2.

При повышении давления в обратном трубопроводе ПНС-4 «верхней зоны» до значения 4,2 кгс/см2 предусмотрено срабатывание на открытие задвижки №22.

# **Параметры работы насосного оборудования**

ПНС-11 расположена в Кировском районе и предназначена в отопительный период для создания необходимого располагаемого напора за счет повышения давления в подающем трубопроводе и поддержания давления в обратном трубопроводе со стороны потребителей «верхней зоны» Рудничного района.

Принципиальная схема ПНС-11 представлена на рис. [Рисунок 6 -3](#page-43-1)

# <span id="page-43-1"></span>**Рисунок 6-3 Принципиальная схема ПНС-11**

Состав насосного оборудования на подающем трубопроводе ПНС-11, участвующего в перекачке сетевой воды в отопительный период, приведен в таблице ниже ([Таблица 12](#page-43-0) [-9](#page-43-0))

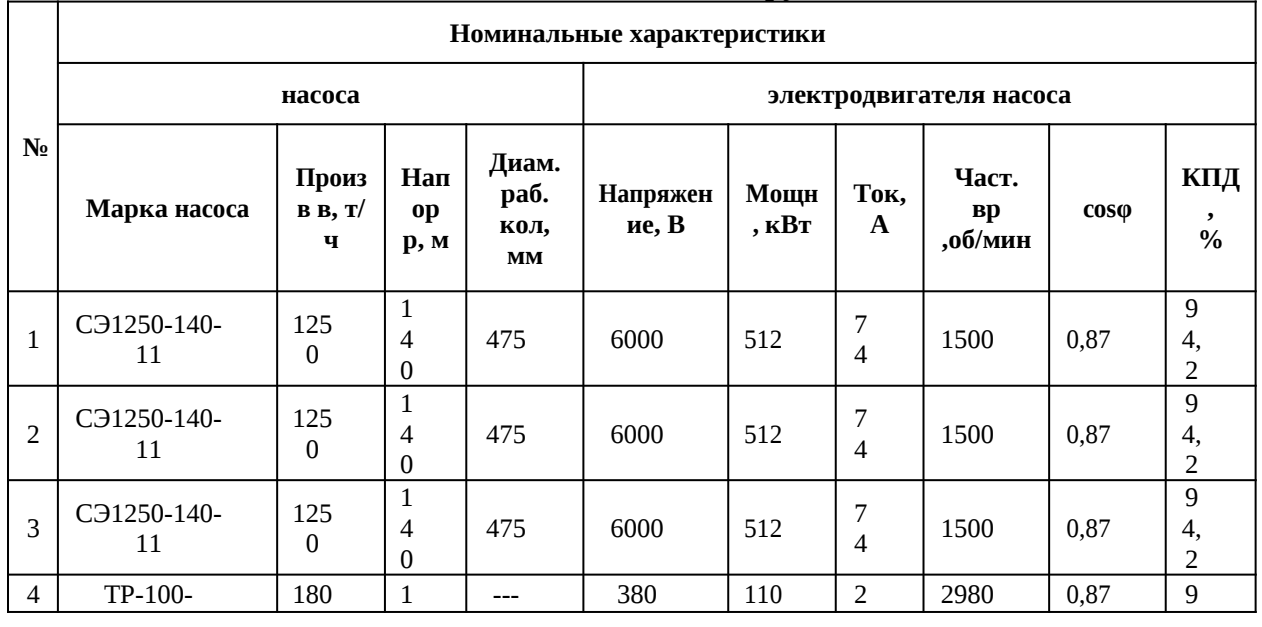

# <span id="page-43-0"></span>**Таблица 12-9 Состав насосного оборудования ПНС**

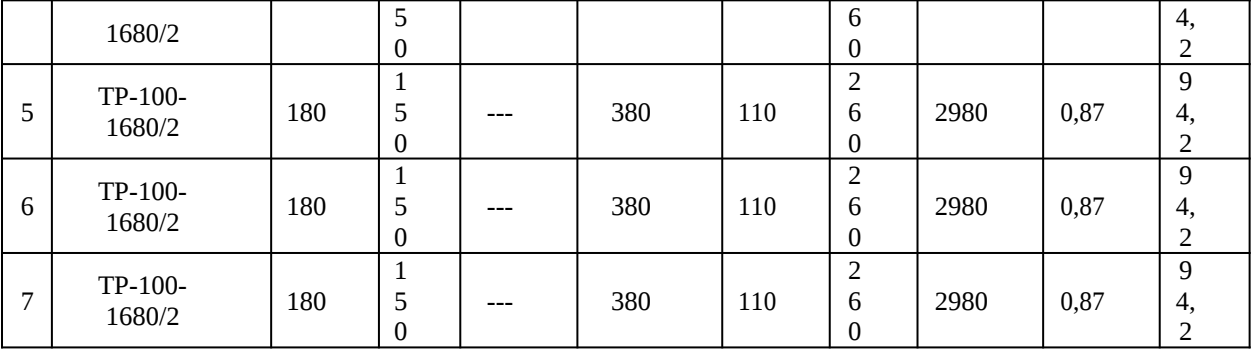

Год пуска насосных агрегатов в эксплуатацию: СН-1, 2, 3 – 2008 г., СН-4, 5, 6, 7 – 2007 г.

Сетевые насосы на ПНС-11 оборудованы частотно-регулируемым приводом. На ПНС-11 установлены регулирующие клапаны:

• на подающем трубопроводе РК №1 Ду800 по схеме «после себя»;

• на обратном трубопроводе РК №2 Ду800 по схеме «до себя».

Регуляторы давления на подающем и обратном трубопроводе ПНС-11 в отопительный период находятся в работе.

На момент обследования 24.04.2012 г., на ПНС-11 в работе находился один насос на подающем трубопроводе СН-2. Расход сетевой воды через насос составлял 450 т/ч.

При этом, давления в трубопроводах на момент обследования в подающем трубопроводе «верхней зоны» Pв = 13,6 кгс/см2, «нижней зоны» Pн = 4,2 кгс/см2.

Давление на всасе сетевого насоса СН-2 определялось величиной 3,8 кгс/см2, давление на нагнетании – 14,5 кгс/см2. Напор, развиваемый насосом, составил 107 м. Следует отметить, что при отсутствии ЧРП насос СЭ1250-140-11 при расходе 450 т/ч способен создать напор 165 м. Таким образом, при фактически сложившемся гидравлическом режиме работы тепловых сетей, происходит значительная экономия электроэнергии за счет внедрения на ПНС-11 частотно-регулируемого привода.

Параметры работы насосного оборудования ПНС-11 на 24.04.2012г. приведены в нижеследующей таблице [\(Таблица 12 -10](#page-44-0))

|                        | Давление,<br>`<br>кгс/см <sup>2</sup> |                      | Расход<br>воды         | <u>.</u>           |                     |  |
|------------------------|---------------------------------------|----------------------|------------------------|--------------------|---------------------|--|
| Марка насоса           | на всасе                              | на<br>нагнетан<br>ие | через<br>насос,<br>T/T | Напор насоса,<br>М | Токовая нагрузка, А |  |
| C <sub>31250-140</sub> | 3,8                                   | 14,5                 | 450                    | 107                | 30,1                |  |

<span id="page-44-0"></span>**Таблица 12-10 Параметры работы насосного оборудования** 

Полученный в результате теплогидравлического расчета существующего режима работы системы теплоснабжения среднесуточный расход сетевой воды, перекачиваемый сетевыми насосами на ПНС-11 в отопительный период в подающем трубопроводе 637 т/ч.

Расчетный расход сетевой воды в подающем трубопроводе на ПНС-11, определенный на основании температурного графика 150/70°С и проектных (договорных) тепловых нагрузок абонентов, равен 505т/ч.

Относительная разница между фактическим и расчетным значением расхода сетевой воды в подающем трубопроводе ПНС-11 равна 21%.

При этом, расчетные давления сетевой воды на ПНС-11:

• в подающем трубопроводе для «верхней зоны» 13,9 кгс/см2, для «нижней зоны» 5,8 кгс/см2;

• в обратном трубопроводе для «верхней зоны» 10,2 кгс/см2, для «нижней зоны» 3,3 кгс/см2.

При повышении давления в обратном трубопроводе «верхней зоны» до значения 12,2 кгс/см2 на ПНС-11 предусмотрено срабатывание сбросного клапана.

Кроме того, при останове сетевых насосов СН-1, 2 и 3 (либо выходе из работы ЧРП) и повышении давления в подающем трубопроводе «нижней зоны» до 8,0 кгс/см2 срабатывает АВР на включение сетевых насосов СН-4, 5, 6.

Существующий гидравлический режим работы ПНС-11 характеризуется низкой загрузкой насосного оборудования. Однако, негативные последствия, связанные с данным обстоятельством, минимизируются за счет использования частотно- регулируемого привода на сетевых насосах.

#### **Режим работы распределительных тепловых сетей**

Тепловые сети двухтрубные и имеют многокольцевую структуру теплопроводов. Основным фактором, определяющим сложную структуру тепловых сетей, является наличие в системе теплоснабжения открытого водоразбора.

Распределительные (квартальные) тепловые сети в рассматриваемой системе теплоснабжения находятся на балансе филиала АО «Кузбассэнерго»-«Кемеровская теплосетевая компания».

В распределительных тепловых сетях установлены контрольно- распределительные пункты (КРП) и центральные тепловые пункты (ЦТП). Перечень данных тепловых пунктов, находящихся на балансе филиала АО «Кузбассэнерго»-«Кемеровская теплосетевая компания» представлен в таблице [Таблица 12 -5](#page-36-1)

Схема присоединения местных систем отопления через данные тепловые пункты зависимая, по температурному графику 150/70°С. Указанные КРП оборудованы регуляторами температуры горячего водоснабжения.

Далее приведены характеристики распределительных (квартальных) тепловых сетей,

46

а также установленного на них насосного оборудования тепловых пунктов и насосных станций, по микрорайонам, находящихся на балансе филиала АО «Кузбассэнерго»-«Кемеровская теплосетевая компания».

Следует отметить, что в нижеследующем описании распределительных тепловых сетей указаны основные микрорайоны массовой застройки, а также только те тепловые камеры, от которых отходят основные ответвления трубопроводов тепловых сетей в рассматриваемый микрорайон.

#### **Расчетный режим работы системы теплоснабжения**

Расчетный режим системы централизованного теплоснабжения рассчитан на основании полной электронной модели СЦТ, включающей в себя как магистральные тепловые сети, так и распределительные (квартальные) тепловые сети до тепловых вводов абонентов по расчетным расходам сетевой воды.

Гидравлические параметры расчетного режима работы рассматриваемой системы теплоснабжения приведены в таблицах [\(Таблица 12 -3](#page-35-0)[,Таблица 12 -4](#page-36-0) [,Таблица 12 -5](#page-36-1))

#### **Зимний режим работы системы теплоснабжения**

Зимний теплогидравлический режим системы централизованного теплоснабжения правобережной части г. Кемерово определен при максимальном отборе воды на горячее водоснабжение из обратного трубопровода.

Для организации расчетного гидравлического режима работы магистральных тепловых сетей в отопительный период предусмотрено следующее секционирование [\(Таблица 12 -12](#page-46-0))

| Тепломагистрали (бойлерные<br>установки) | Давление в трубопроводе,<br>KFC/CM <sup>2</sup> |          | Расход сетевой воды в<br>трубопроводе, т/ч |          |  |
|------------------------------------------|-------------------------------------------------|----------|--------------------------------------------|----------|--|
|                                          | Подающем                                        | Обратном | Подающем                                   | Обратном |  |
| Тепломагистраль II (БУ-1)                | 10,5                                            | 2,6      | 1 3 2 8                                    | 982      |  |
| Тепломагистрали I и III (БУ-2)           | 9,8                                             | 3,0      | 704                                        | 909      |  |
| Тепломагистраль IV (БУ-2)                | 10,4                                            | 7,0      | 728                                        | 450      |  |
| Итого от Кемеровской ТЭЦ:                |                                                 |          | 2 7 5 9                                    | 2 3 4 0  |  |

**Таблица 12-11 Параметры зимнего режима работы** 

<span id="page-46-0"></span>**Таблица 12-12 Секционирование магистральных тепловых сетей** 

| Тепловая камера, в которой осуществляется<br>секционирование | по трубопроводу | Диаметр<br>участка |
|--------------------------------------------------------------|-----------------|--------------------|
|                                                              |                 |                    |

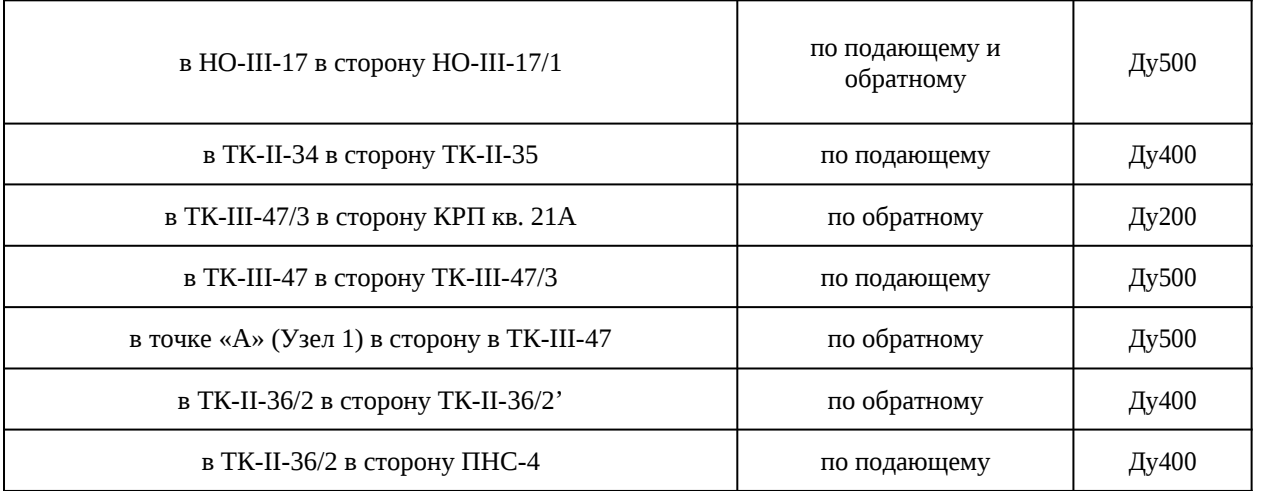

При этом, на указанных участках тепловой сети организован минимальный проток теплоносителя для предотвращения замерзания сетевой воды.

### **Переходный режим работы системы теплоснабжения**

Переходный теплогидравлический режим системы централизованного теплоснабжения правобережной части г. Кемерово определен при максимальном отборе воды на горячее водоснабжение из подающего трубопровода.

Для организации переходного гидравлического режима работы магистральных тепловых сетей в отопительный период предусмотрено следующее секционирование [Таблица 12 -13](#page-47-0)

При этом, на указанных участках тепловой сети организован минимальный проток теплоносителя для предотвращения замерзания сетевой воды.

| Тепловая камера,<br>в которой осуществляется секционирование | по трубопроводу             | Диаметр<br>участка |
|--------------------------------------------------------------|-----------------------------|--------------------|
| в HO-III-17 в сторону HO-III-17/1                            | по подающему и<br>обратному | Ду500              |
| в ТК-II-34 в сторону ТК-II-35                                | по подающему                | Ду400              |
| в ТК-III-47/3 в сторону КРП кв. 21А                          | по обратному                | Ду200              |
| в ТК-III-47 в сторону ТК-III-47/3                            | по подающему                | Ду500              |
| в точке «А» (Узел 1) в сторону в ТК-III-47                   | по обратному                | Ду500              |
| в ТК-II-36/2 в сторону ТК-II-36/2'                           | по обратному                | Ду400              |
| в ТК-II-36/2 в сторону ПНС-4                                 | по подающему                | Ду400              |

<span id="page-47-0"></span>**Таблица 12-13 Секционирование магистральных тепловых сетей**

| Насосная станция |              | Давление в трубопроводе,<br>KFC/CM <sup>2</sup> |      | Расход сетевой воды в<br>трубопроводе, т/ч |          |  |
|------------------|--------------|-------------------------------------------------|------|--------------------------------------------|----------|--|
|                  |              | Подающе<br>Обратном<br>м                        |      | Подающ<br><b>em</b>                        | Обратном |  |
| $THC-4$          | нижняя зона  | 6,1                                             | 1,8  | $\overline{0}$                             | 229      |  |
| $\Pi$ HC-4       | верхняя зона | 6,1                                             | 3,6  |                                            |          |  |
| $\Pi$ HC-11      | нижняя зона  | 3,6                                             | 3,6  |                                            |          |  |
| $THC-11$         | верхняя зона | 15,6                                            | 10,7 | 503                                        | 494      |  |

**Таблица 12-14 Параметры ПНС в переходном режиме**

### **Летний режим работы системы теплоснабжения**

Покрытие нагрузки горячего водоснабжения в летний период осуществляется от Кемеровской ТЭЦ по тупиковой схеме, без циркуляции теплоносителя.

Организация горячего водоснабжения потребителей Кировского района от Кемеровской ТЭЦ возможна несколькими способами, в зависимости от графика проведения испытаний на прочность и плотность тепловых сетей:

 совместная работа тепломагистралей ТМ-III (от КТЭЦ до ТК-III-47) и ТМ-II (от ТК-II-20 до ТК-II-36) на горячее водоснабжение. При этом, давление воды на выходе с КТЭЦ равно 6,5 кгс/см<sup>2</sup>, среднечасовая величина подпитки 200 т/ч (максимальная 300 т/ч). В данной режиме производятся испытания тепломагистралей ТМ-II (от КТЭЦ до ТК- II-20) и ТМ-I (от, НО-3 доТК-II-13).

 совместная работа тепломагистралей ТМ-II (от КТЭЦ до ТК-II-20) и ТМ-I (от, НО-3 до ТК-II-13) на горячее водоснабжение. При этом, давление воды на выходе с КТЭЦ равно 7,5 кгс/см<sup>2</sup>, среднечасовая величина подпитки 300 т/ч (максимальная 450 т/ч). В данном режиме производятся испытания ТМ-III(отКТЭЦчерезТК-III-47доТК-II-35), ТМ-II (от ТК-II-20 до ТК-II-36) и ТМ-IV (от КТЭЦ до ТК-IV-10).

 совместная работа тепломагистралей ТМ-I, ТМ-II и ТМ-III. Режим без проведения испытаний на прочность и плотность тепловых сетей.

Температура воды с Кемеровской ТЭЦ поддерживается в диапазоне 70 – 80°С.

Расчет летнего режима работы СЦТ правобережной части г. Кемерово (совместная работа тепломагистралей ТМ-I, ТМ-II и ТМ-III) производится при максимальной нагрузке горячего водоснабжения в неотопительный период. При отключенной отопительновентиляционной тепловой нагрузке с учетом обеспечения нагрузки горячего водоснабжения с коэффициентом0,7.

Расчетный летний режим работы СЦТ без циркуляции теплоносителя

характеризуется давлением воды на выходе с КТЭЦ равным 7,5 кгс/см $^{\text{2}}$  и суммарным расходом воды в подающем трубопроводе 603 т/ч. При этом, расчетные часовые тепловые

потерив подающем трубопроводе через изоляцию и с утечками теплоносителя составляют 9,5 Гкал/ч.

При этом, максимальный фактический расход воды на выводе КТЭЦ в неотопительный период составляет порядка 420 т/ч.

В случае применения циркуляции теплоносителя по тепловой сети в неотопительный период расчетный суммарный расход воды на выводе КТЭЦ составит 685 т/ч. При этом, расход в обратном трубопроводе равен 66 т/ч.

#### **Статический режим работы системы теплоснабжения**

Статическое давление в системах теплоснабжения при теплоносителе воде не должно превышать допускаемое давление в оборудовании источника теплоты, в тепловых сетях, в оборудовании тепловых пунктов и в системах отопления, вентиляции и горячего водоснабжения потребителей, непосредственно присоединенных к тепловым сетям, и обеспечивать заполнение их водой.

В связи со значительной разницей геодезических отметок предусмотрено деление водяных тепловых сетей на две независимые зоны. Первая охватывает тепловые сети Кировского района, вторая – тепловые сети Рудничного района. При этом разность геодезических отметок указанных зон достигает 125 м.

Для создания необходимого статического режима во избежание превышения давления сетевой воды на установленном оборудовании СЦТ в схемах автоматизации ПНС-4 и ПНС-11 учитывается переход на статический режим.

Статический режим работы оборудования Кемеровской ТЭЦ определяется давлением 5,5 кгс/см<sup>2</sup>. Давление на насосных станциях в тепловых сетях: на ПНС-4 статическое давление равно 3,6 кгс/см<sup>2</sup>, на ПНС-11 – 13,0 кгс/см<sup>2</sup>.

#### **Аварийные режимы работы системы теплоснабжения**

#### **Отключение сетевых насосов на ПНС-11**

Рассматривается аварийный режим при останове сетевых насосов на ПНС-11. Верхняя и нижняя зоны, на которые производится разделение в ПНС-11, характеризуются значительной разностью геодезических отметок, порядка 125 м.

В целях недопущения превышения давления в тепловой сети нижней зоны, а также опорожнения трубопроводов верхней зоны тепломагистраль ТМ-4 на ПНС-11 полностью перекрывается.

Совокупность потребителей Рудничного района верхней зоны переводится на теплоснабжение от котельной №27 АО «Теплоэнерго» через тепловую камеру «ТК- 90/1».

Параметры аварийного режим работы приведены в таблице 12.1.2-20.

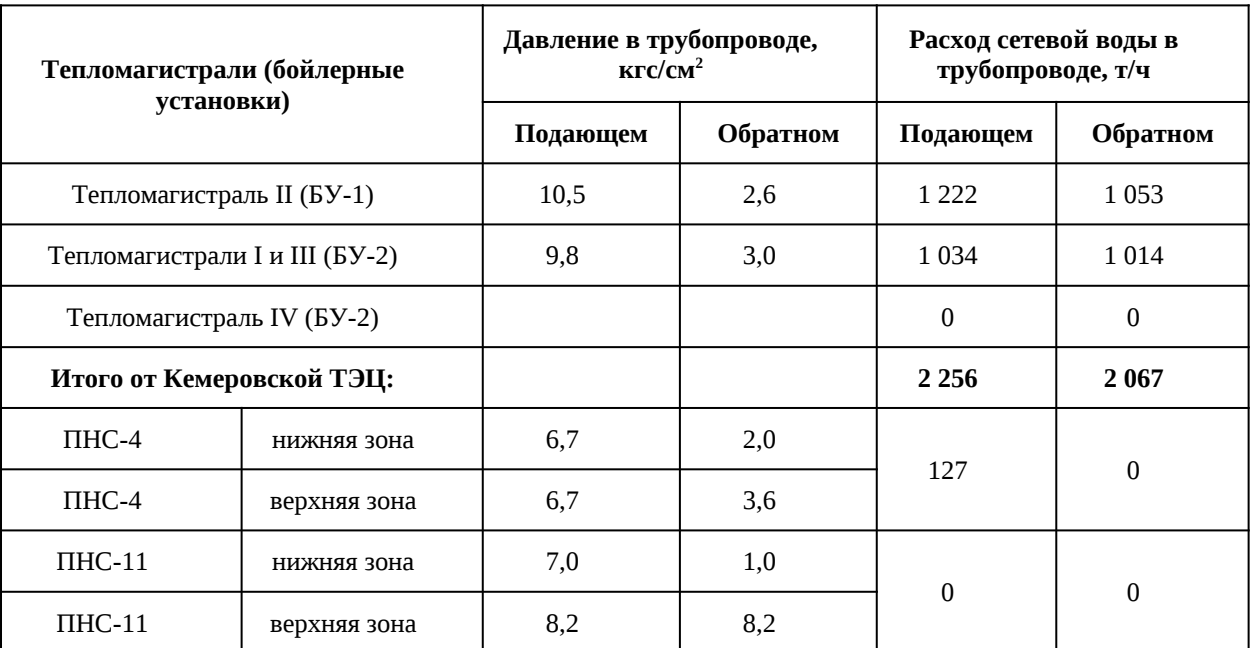

**Таблица 12.1.2.1.7.20 Параметры аварийного режима работы**

Расход сетевой воды на указанную совокупность потребителей составит 428 т/ч. Следует отметить, что при рассмотрении данного режима располагаемые напоры на тепловых вводах потребителей, которые переводятся на теплоснабжение от АО «Теплоэнерго» снижаются до значений порядка 7 – 9 м.

При этом, относительное количество теплоты на отопительно-вентиляционные системы, в среднем, определяются величиной 81%. Теплопотребность потребителей обеспечивается на 74 – 87%.

Согласно нормативным документам для г. Кемерово, при авариях (отказах) в течении всего ремонтно-восстановительного периода должна обеспечиваться подача теплоты на отопление и вентиляцию жилищно-коммунальным и промышленным потребителям в размере 88,8% от расчетного значения.

Таким образом, при данном аварийном режиме наблюдается снижение теплопотребление на несколько большую величину относительно нормативного значения, однако, в целом, можно констатировать возможность резервирования от котельной №27 АО «Теплоэнерго».

#### **Остановка работы трубопровода тепломагистрали ТМ-I**

Рассматривается аварийный режим при останове работы трубопровода тепломагистрали ТМ-I Ду500 от вывода Кемеровской ТЭЦ до тепловой камеры «ТК-I-26».

Параметры аварийного режим работы приведены в таблице 12.1.2-21.

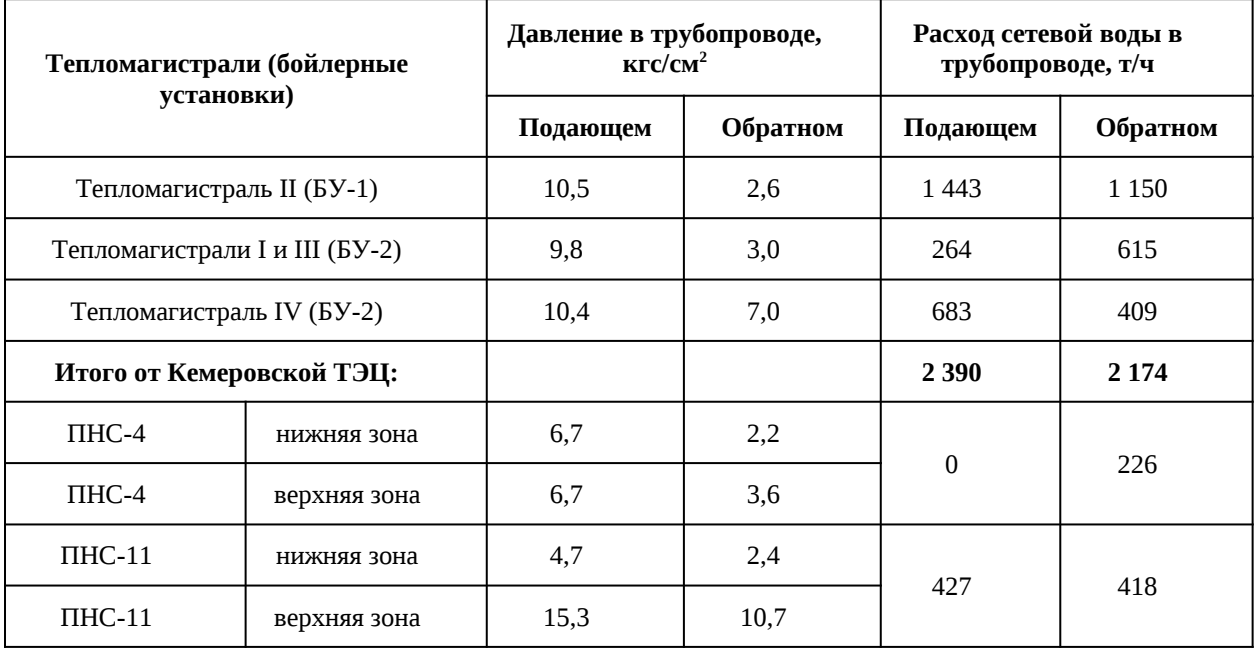

**Таблица 12.1.2.1.7.21 Параметры аварийного режима работы**

При этом, относительное количество теплоты на отопительно-вентиляционные системы, в среднем, определяются величиной 95%. Обеспечение теплопотребления в аварийном режиме составляет 82%.

Наименьшее обеспечение теплопотребления наблюдается и потребителей, теплоснабжение которых осуществляется от тепловых камер:

- на участке тепловых сетей от «ТК-I-80» до «ТК-I-88»;
- на участке тепловых сетей от «ТК-I-27» до «ТК-I-30».

Таким образом, при данном аварийном режиме, в целом, наблюдается снижение теплопотребление на нормативном уровне. За исключением потребителей, теплоснабжение которых осуществляется от указанных выше тепловых камер.

# **Остановка работы трубопровода тепломагистрали ТМ-II**

Рассматривается аварийный режим при останове работы трубопровода тепломагистрали ТМ-II Ду500 от вывода Кемеровской ТЭЦ до тепловой камеры «НО-II-11». Параметры аварийного режим работы приведены в таблице 12.1.2-22.

# **Таблица 12.1.2.1.7.22 Параметры аварийного режима работы**

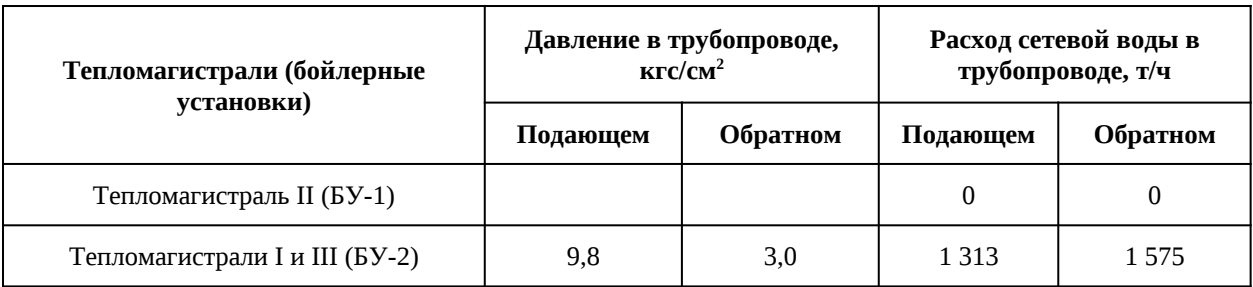

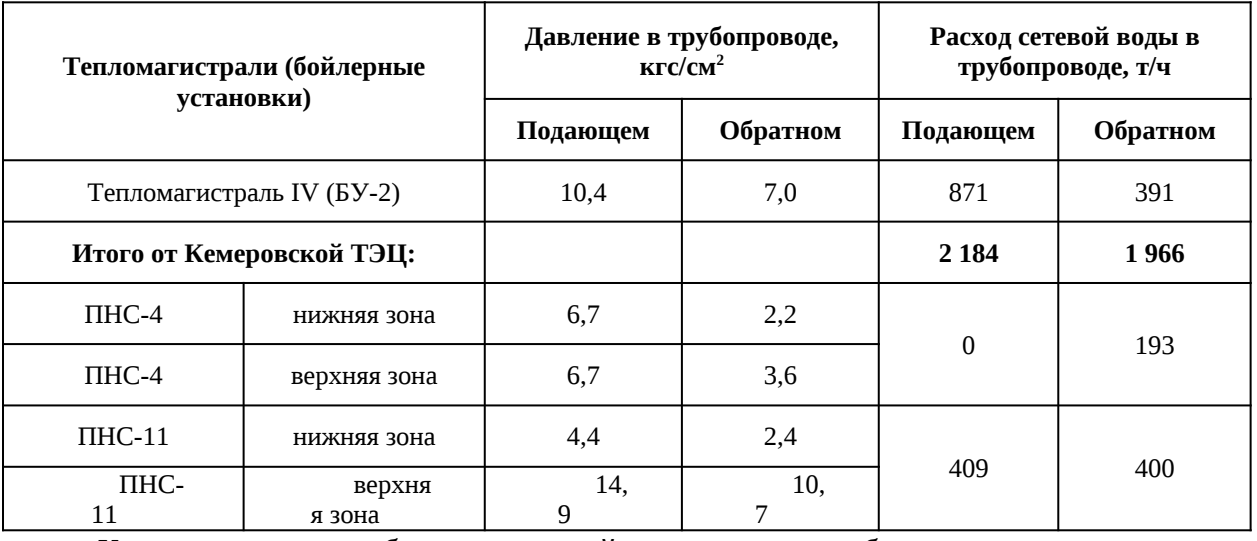

Кроме того, необходимо задействовать в работу перемычку между тепломагистралями от «НО-III-17» до «НО-III-17/1» Ду500.

При этом, относительное количество теплоты на отопительно-вентиляционные системы, в среднем, определяются величиной 91%. Теплопотребность в аварийном режиме обеспечивается на 81%.

Наименьшее обеспечение (81%) наблюдается и потребителей, теплоснабжение которых осуществляется на участке тепловых сетей от тепловых камер «НО-I-95» до «НО- $I-101$ ».

Согласно нормативным документам для г. Кемерово при авариях (отказах) в течении всего ремонтно-восстановительного периода должна обеспечиваться подача теплоты на отопление и вентиляцию жилищно-коммунальным и промышленным потребителям в размере 88,8% от расчетного значения.

При данном аварийном режиме, в целом, наблюдается снижение теплопотребление на нормативном уровне. За исключением потребителей, теплоснабжение которых осуществляется от указанных выше тепловых камер.

# **Остановка работы трубопровода тепломагистрали ТМ-III**

Рассматривается аварийный режим при останове работы трубопровода тепломагистрали ТМ-III Ду500 от вывода Кемеровской ТЭЦ до тепловой камеры «НО-III-32».

Параметры аварийного режим работы приведены в таблице 12.1.2-23.

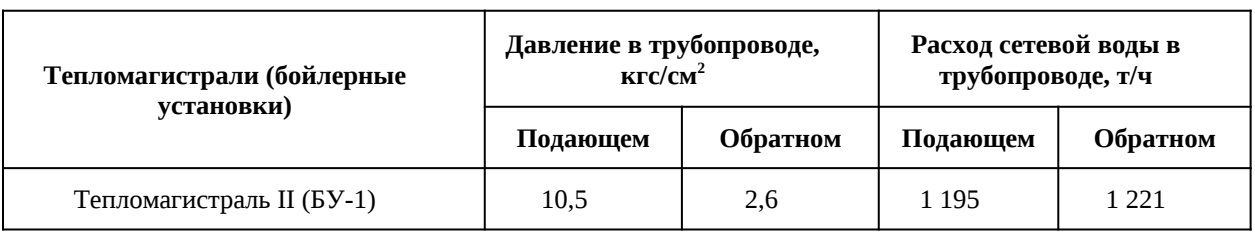

#### **Таблица 12.1.2.1.7.23 Параметры аварийного режима работы**

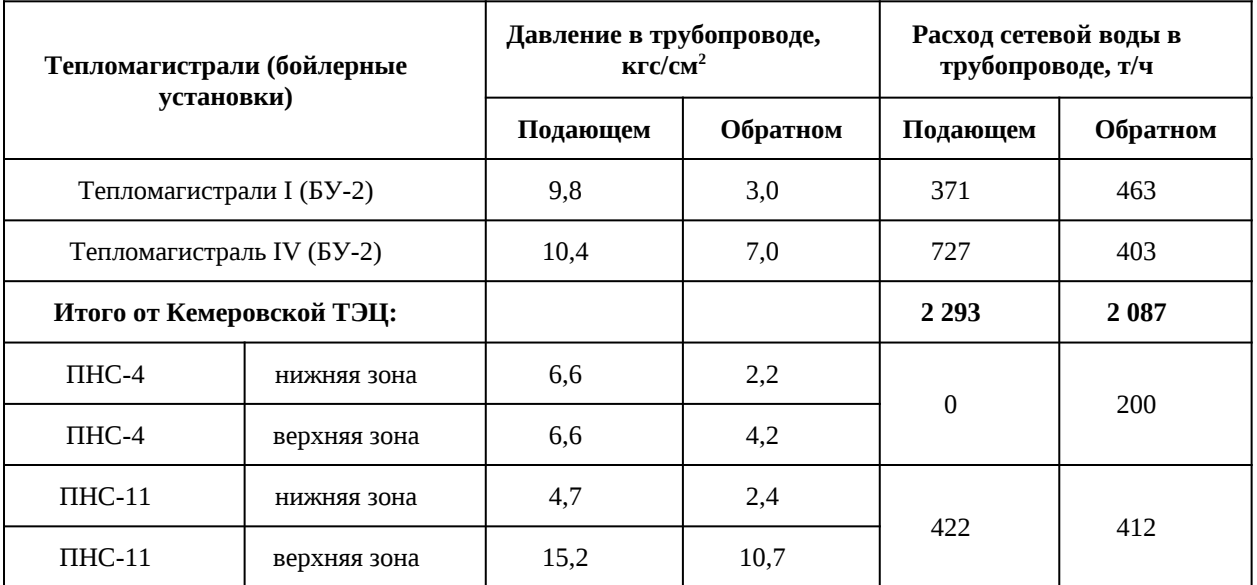

При этом, относительное количество теплоты на отопительно-вентиляционные системы, в среднем, определяются величиной 91%. Теплопотребность в аварийном режиме обеспечивается на 81%.

Наименьшее обеспечение (81%) наблюдается и потребителей, теплоснабжение которых осуществляется на участке тепловых сетей от тепловых камер «НО-I-95» до «НО-I-101».

Согласно нормативным документам для г. Кемерово при авариях (отказах) в течении всего ремонтно-восстановительного периода должна обеспечиваться подача теплоты на отопление и вентиляцию жилищно-коммунальным и промышленным потребителям в размере 88,8% от расчетного значения.

Таким образом, при данном аварийном режиме, в целом, наблюдается снижение теплопотребление на нормативном уровне. За исключением потребителей, теплоснабжение которых осуществляется от указанных выше тепловых камер.

# **4.2. Системы теплоснабжения АО «Теплоэнерго»**

### **4.2.1. Система теплоснабжения**

Теплоснабжение части потребителей жилищно-коммунального сектора города обеспечивают 35 котельных, 20 из которых расположены на Правом берегу р. Томь

Котельные расположены в отдельно-стоящих зданиях, кроме котельной № 47 – встроенная.

Котельные №№ 15 (севернее строения № 151 по ул. Елыкаевская), 17 (юговосточнее строения 15а по ул. Багратиона), 34 (северо-западнее строения №38 по ул. Черноморская), 42 (северо-западнее жилого дома № 16 по пер. 2-ой Зейский), 43 (севернее строения №47 по ул. 4-я Цветочная), 47 (ул. Бийская, 37), 60 (ул. Муромцева, 2в), 61 (ул.

Подстанция 220), 66 (северо-западнее жилого дома № 275 по ул. Греческая деревня), 92 (восточнее строения №2а по ул. Симферопольская), 96 (западнее строения №4 по ул. 2-я Аральская), 97 (пер. Центральный, 17), 102 (южнее здания № 3 по ул. Карачинская), 103 (юго-западнее комплекса строений №1 по ул. Городецкая), 112 (северо-западнее строения №32 ул. Рутгерса), 110 (западнее строения № 17 по ул. Красная горка), 122 (юго-западнее пересечения ул. Баха и ул. Масальская), 141 (северо-западнее здания №42/9 по ул. Зейская) эксплуатируются только в отопительный период.

Котельные АО «Теплоэнерго» присутствуют в пяти административных районах г. Кемерово: Заводском, Ленинском, Кировском , Рудничном и Центральном (таблица 2.4- 2). Необходимо отметить, что, например, котельные №№ 4, 6, 7, 8 – располагаются в жилом районе «Лесная Поляна», однако в соответствии с административным делением, ж.р. «Лесная Поляна» относится к Рудничному району г. Кемерово. Аналогичный подход был применён к котельным, расположенным в ж.р. Ягуновский и Пионер (относятся к Заводскому району), и ж.р. Кедровка и Промышленновский (относятся к Рудничному району).

Краткая характеристика систем теплоснабжения от котельных АО «Теплоэнерго» приведена в таблице ниже.

| $N_2$<br>котельной | Адрес                                                          | Схема<br>подключени<br>я ГВС | Расчетный<br>темп. график<br>регулировани<br>я отпуска | Установленна<br>я мощность<br>источника, | Давление<br>сетевой воды<br>на выводе<br>источника, кгс/<br>CM <sup>2</sup> |                          |  |  |  |
|--------------------|----------------------------------------------------------------|------------------------------|--------------------------------------------------------|------------------------------------------|-----------------------------------------------------------------------------|--------------------------|--|--|--|
|                    |                                                                |                              | тепла                                                  | Гкал/ч                                   | в под                                                                       | в обр.                   |  |  |  |
|                    |                                                                | Левобережные районы          |                                                        |                                          |                                                                             |                          |  |  |  |
|                    |                                                                | Центральный район            |                                                        |                                          |                                                                             |                          |  |  |  |
| 26                 | Севернее<br>комплекса<br>строений № 26 по<br>ул. Соборная      | закрытая                     | 105-70<br>срезка 70                                    | 5,16                                     | 5,9                                                                         | $\overline{\mathcal{A}}$ |  |  |  |
|                    | Ленинский район                                                |                              |                                                        |                                          |                                                                             |                          |  |  |  |
| 114                | б-р Строителей,<br>656                                         | закрытая                     | 95-70<br>срезка 70                                     | 12,123                                   | 6,5                                                                         | 4,5                      |  |  |  |
|                    |                                                                |                              | Заводский район                                        |                                          |                                                                             |                          |  |  |  |
| 43                 | Севернее<br>строения № 47 по<br>ул. 4-я Цветочная              | закрытая                     | 95-70<br>срезка 65                                     | 0,74                                     | 2,5                                                                         | 1,6                      |  |  |  |
| 47                 | ул. Бийская, 37                                                | нет                          | 95-70<br>без срезки                                    | 0,36                                     | $\mathbf{1}$                                                                | 0,7                      |  |  |  |
| 141                | Северо-западнее<br>здания № 42/9 по<br>ул. Зейская             | нет                          | 95-70<br>без срезки                                    | 0,11                                     | 1,9                                                                         | 1,5                      |  |  |  |
| 42                 | Северо-западнее<br>жилого дома № 16<br>по пер. 2-ой<br>Зейский | нет                          | 95-70<br>без срезки                                    | 0,327                                    | 3                                                                           | 2,2                      |  |  |  |

<span id="page-54-0"></span>**Таблица 12-15 Котельные АО «Теплоэнерго»**

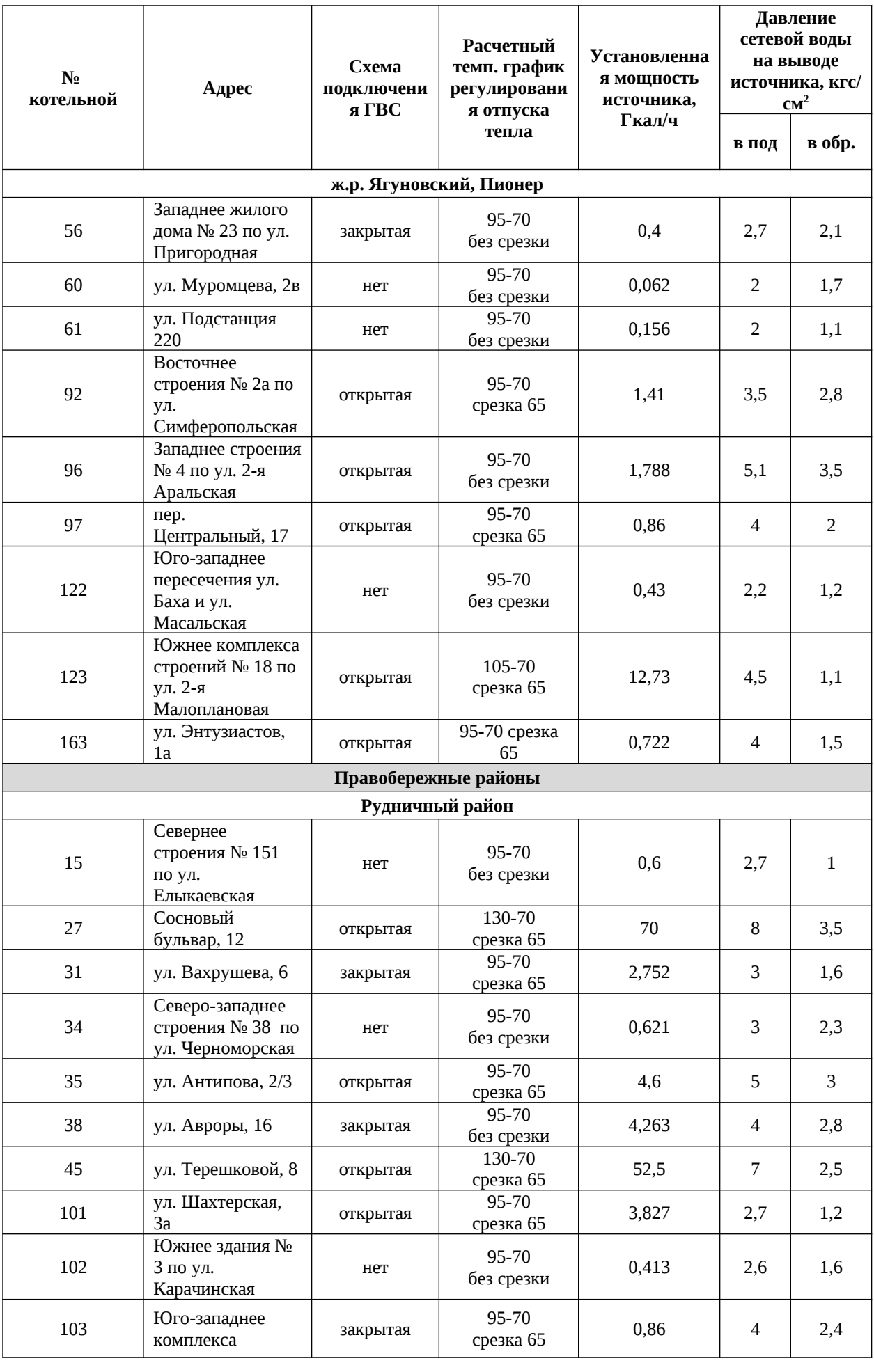

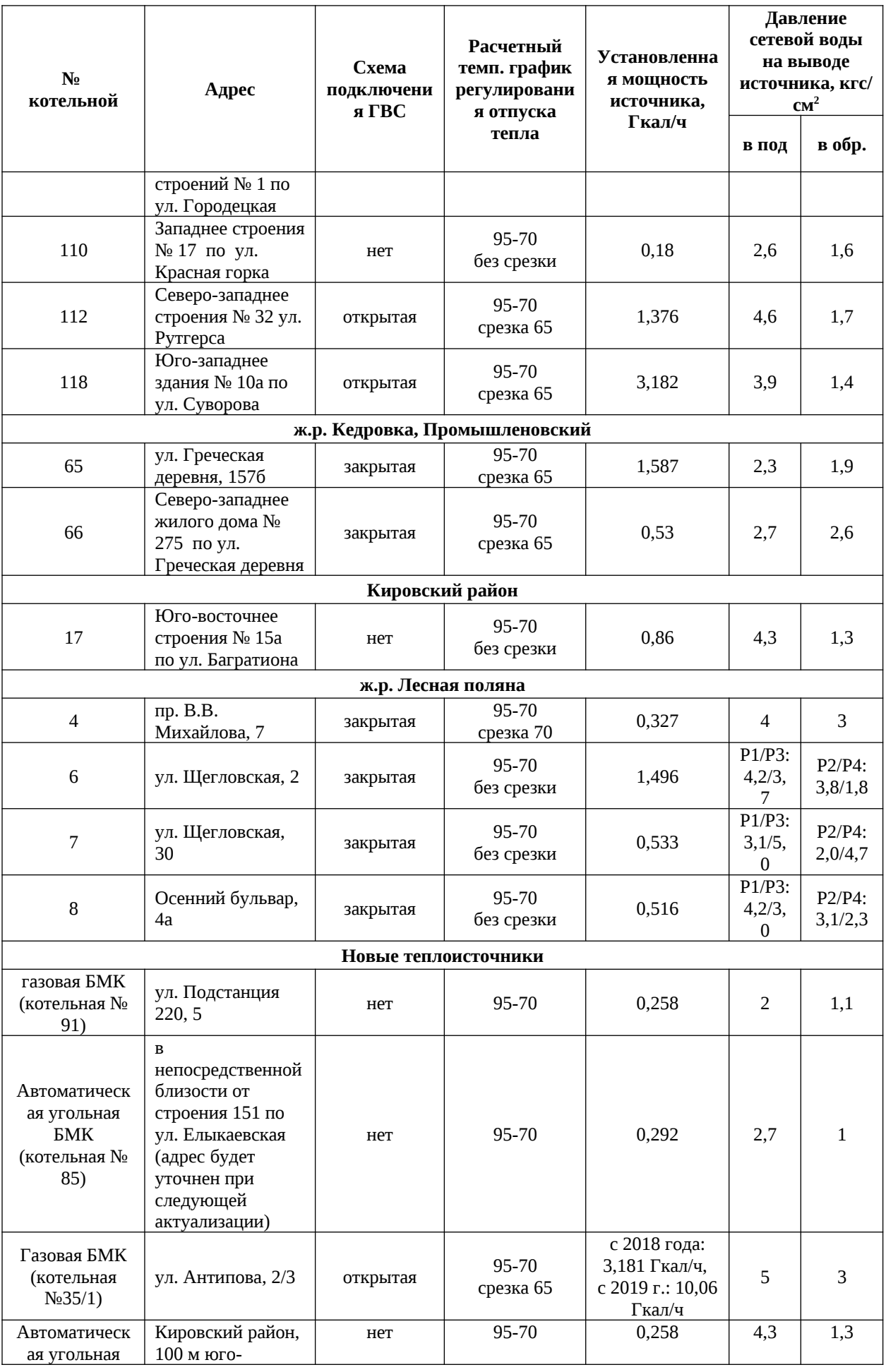

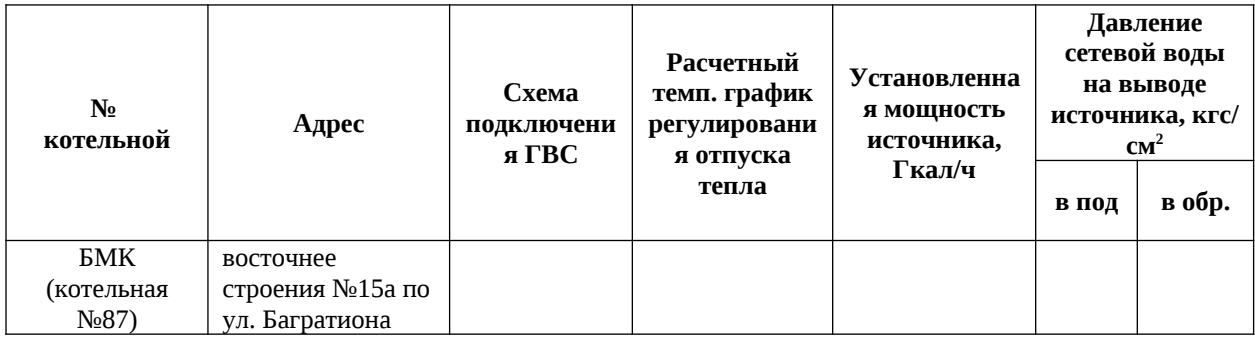

Зоной покрытия тепловых нагрузок от котельных №27 и 45 являются потребители Рудничного района правобережной части г. Кемерово.

### **Системы теплоснабжения котельных №27, №45**

Котельная №45 имеет два вывода магистральных тепловых сетей, оба диаметром Ду400. От коллекторов котельной №27 осуществляется отпуск тепловой энергии по двум тепломагистралям Ду500 и Ду300.

Схема присоединения местных отопительно-вентиляционных систем – зависимая. Горячее водоснабжение потребителей осуществляется, в основном, по открытой схеме.

Для оценки существующего режима работы системы передачи и распределения тепловой энергии от источников теплоты до потребителей были проанализированы результаты расчетов режимов работы системы централизованного теплоснабжения.

В качестве исходных данных по тепловым нагрузкам потребителей при создании математической модели системы теплоснабжения в «ZuluThermo» использовались тепловые нагрузки, предоставленные АО «Теплоэнерго».

Утвержденный температурный график отпуска тепловой энергии от котельных №27, №45 - 130/70°С и спрямлением для горячего водоснабжения 65°С.

Параметры существующего гидравлического режима работы на тепловых выводах, рассматриваемых котельных приведены в таблице

# **4.2.2. Возможности теплофикационных установок**

На котельных установлены котлы различной производительности как водогрейные, так и паровые: ДКВР, КВТС, КВГМ, ДЕ, КВЗП, КВ, КВр, НРС, СРА, Карборобот, КП, Samaras, Bosch, ЭПО, Турботерм, Vissmann, Buderus Logano.

Использование паровых котлов для обеспечения теплопотребности в горячей воде неэффективно и отрицательно влияет на себестоимость производимого тепла.

Данные по установленной мощности, давлению сетевой воды на выходе из источников приведены в составе таблицы «Котельные АО «Теплоэнерго» ([Таблица 12 -](#page-54-0) [15](#page-54-0))

# **4.2.3. Температурный график**

Температурные графики отпуска тепла от котельных:

АО «Теплоэнерго»:

 котельные № 31, 35, 43, 65, 66, 92, 97, 101, 103, 112, 118, 163 – эксплуатируются при графике 95/70°С со срезкой на 65°С;

 котельные №№ 6, 7, 8, 15, 17, 34, 38, 42, 47, 56, 60, 91, 96, 102, 110, 122 – эксплуатируются при графике 95/70°С без срезки;

 $\triangleright$  котельные №№ 4, 114 – эксплуатируются при графике 95/70°С со срезкой на 70°С;

 котельная № 123 – эксплуатируются при графике отпуска тепла потребителям 105/70°С со срезкой на 65°С;

 котельная№ 26 – эксплуатируются при графике отпуска тепла потребителям 105/70°С со срезкой на 70°С;

котельные№№ 27,45–приграфике130/70°С со срезкой на 65°С.

Данные по температурному графику для каждого источника приведены в составе таблицы «Котельные АО «Теплоэнерго» ([Таблица 12 -15\)](#page-54-0)

# **4.2.4. Фактический режим работы системы теплоснабжения**

Схемы теплоснабжения от источников тепла, в основном, двухтрубные.

– от котельной № 43 АО «Теплоэнерго» – трехтрубная;

– от котельной № 6, 7, 8, 38, 56, ЦТП АО «Теплоэнерго» – четырехтрубная.

Системы горячего водоснабжения:

 $\triangleright$  от котельных №№ 27, 35, 45, 92, 96, 97, 101, 112, 118, 123, 163 –открытая;

от котельных №№ 4, 6, 7, 8, 15, 17, 26, 31, 34, 38, 42, 43, 47, 56, 60, 91, 65, 66,

102, 103, 110, 114, 122, 141 – закрытая;

Параметры существующего гидравлического режима работы на тепловых выводах, рассматриваемых котельных приведены в таблице выше [\(Таблица 12 -15\)](#page-54-0)

# **4.3. Системы теплоснабжения ООО «СКЭК»**

Котельные ОАО «СКЭК» располагаются в северной части г. Кемерово.

Характеристики систем теплоснабжения котельных ОАО «СКЭК» приведены в таблице ниже [\(Таблица 12 -16Таблица 12 -16 Котельные ОАО «СКЭК»](#page-58-0))

| Район теплоснабжения | ж.р. Кедровка | ж.р.<br>Промышленновск<br>ий | ст. Латыши    |  |
|----------------------|---------------|------------------------------|---------------|--|
| Источник:            | Котельная №8  | Котельная №9                 | Котельная №10 |  |

<span id="page-58-0"></span>**Таблица 12-16 Котельные ОАО «СКЭК»**

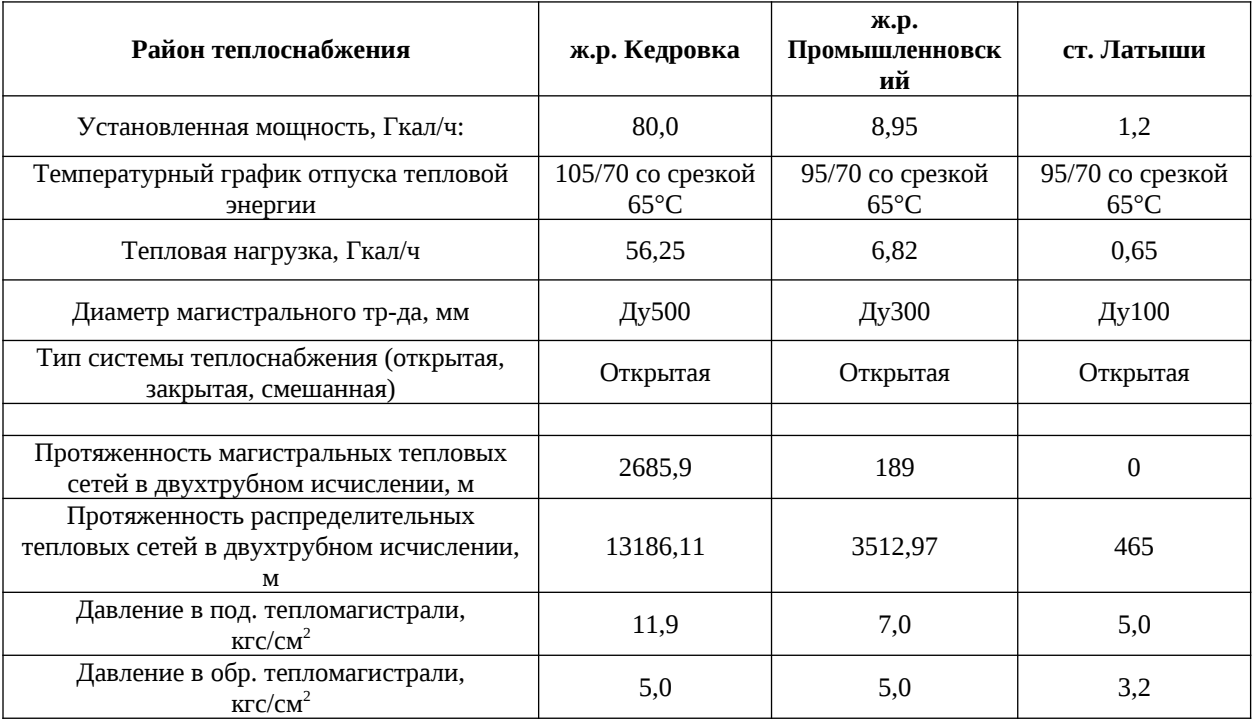

Зоной покрытия тепловых нагрузок от котельной №8 являются потребители ж.р. Кедровка правобережной части г. Кемерово.

Схема присоединения местных отопительно-вентиляционных систем непосредственная. Горячее водоснабжение потребителей осуществляется по открытой схеме.

Для оценки существующего режима работы системы передачи и распределения тепловой энергии от источников теплоты до потребителей были проанализированы результаты расчетов режимов работы системы централизованного теплоснабжения, выполненных на базе программного комплекса «ZuluThermo», способного моделировать фактический тепловой и гидравлический режим работы системы теплоснабжения.

Утвержденный температурный график отпуска тепловой энергии от котельной №8

105/70°С и спрямлением для горячего водоснабжения на уровне65°С.

Расчетный гидравлический режим работы тепловых сетей котельной №8 характеризуется следующими параметрами:

 $\bullet$  и павление в обратном трубопроводе на выводе котельной 5,0 кгс/см<sup>2</sup>;

 $\bullet$  и правление в подающем трубопроводе на выводе котельной 11,9 кгс/см<sup>2</sup>; что определяет величину располагаемого напора в 69 м.вод. ст.;

 суммарный расход сетевой воды в подающем трубопроводе 1 300 т/ч  $(1260 \text{ T/u} - \text{B of}$ ратном).

Тепловые сети двухтрубные и имеют радиальную структуру теплопроводов.

Потребители зоны действия котельной №8 обеспечиваются нормативным

количеством тепловой энергии

Зоной покрытия тепловых нагрузок от котельной №9 являются потребители ж.р. Промышленновский правобережной части Кемерово. Горячее водоснабжение потребителей осуществляется по открытой схеме.

Для оценки существующего режима работы системы передачи и распределения тепловой энергии от источников теплоты до потребителей были проанализированы результаты расчетов режимов работы системы централизованного теплоснабжения, выполненных на базе программного комплекса «ZuluThermo», способного моделировать фактический тепловой и гидравлический режим работы системы теплоснабжения.

Утвержденный температурный график отпуска тепловой энергии от котельной №9

95/70°С и спрямлением для горячего водоснабжения на уровне 65°С.

Расчетный гидравлический режим работы тепловых сетей котельной №9 характеризуется следующими параметрами:

 $\bullet$  лавление в обратном трубопроводе на выводе котельной 3,5 кгс/см $^2$ ;

 $\bullet$  — давление в подающем трубопроводе на выводе котельной 7 кгс/см<sup>2</sup>; что определяет величину располагаемого напора в 20 м.вод. ст.;

Потребители зоны действия котельной №9 обеспечиваются нормативным количеством тепловой энергии

Зоной покрытия тепловых нагрузок от котельной №10 являются потребители ст. Латыши правобережной части Кемерово. Горячее водоснабжение потребителей осуществляется по открытой схеме.

Для оценки существующего режима работы системы передачи и распределения тепловой энергии от источников теплоты до потребителей были проанализированы результаты расчетов режимов работы системы централизованного теплоснабжения, выполненных на базе программного комплекса «ZuluThermo», способного моделировать фактический тепловой и гидравлический режим работы системы теплоснабжения.

Утвержденный температурный график отпуска тепловой энергии от котельной №10

95/70°С и спрямлением для горячего водоснабжения на уровне 65°С.

Расчетный гидравлический режим работы тепловых сетей котельной №10характеризуется следующими параметрами:

 $\bullet$  давление в обратном трубопроводе на выводе котельной 3,2 кгс/см<sup>2</sup>;

 $\bullet$  и подающем трубопроводе на выводе котельной 5,0 кгс/см<sup>2</sup>; что определяет величину располагаемого напора в 18 м. вод. ст.;

61

Потребители зоны действия котельной № 10 обеспечиваются нормативным количеством тепловой энергии

# **4.4. Системы теплоснабжения ООО «Лесная поляна-Плюс»**

Все котельные ООО «Лесная поляна-Плюс» расположены в ж.р. Лесная Поляна и предназначены для теплоснабжения индивидуальных или многоквартирных домов.

Все теплоисточники являются отдельно стоящими. Основной вид топлива – природный газ. Данные по установленной мощности приведены в таблице ниже ([Таблица](#page-61-0)  [12 -17](#page-61-0))

| $N_2$        | Наименование теплоисточника                             | Установленная тепловая мощность,<br>Гкал/ч |
|--------------|---------------------------------------------------------|--------------------------------------------|
| $\mathbf{1}$ | Котельная на ул. Молодёжная, 1                          | 0,285                                      |
| 2            | Котельная на ул. Молодёжная, 3                          | 0,285                                      |
| 3            | Котельная на ул. Молодёжная, 5                          | 0,395                                      |
| 4            | Котельная на ул. Молодёжная, 7                          | 0,559                                      |
| 5            | Котельная на ул. Молодёжная, 9                          | 0,482                                      |
| 6            | Котельная на ул. Молодёжная, 11                         | 0,482                                      |
| 7            | Котельная на ул. Молодёжная, 13                         | 0,482                                      |
| 8            | Котельная на ул. Молодёжная, 15                         | 0,963                                      |
| 9            | Котельная на пр-т. Весенний, 3                          | 1,032                                      |
| 10           | Котельная на пр-т. Весенний, 4                          | 1,187                                      |
| 11           | Котельная на пр-т. Весенний, 6                          | 1,789                                      |
| 12           | Котельная на б-р. Осенний 2А                            | 2,41                                       |
| 13           | Котельная на пересечении ул. Академическая и ул. Уютная | 6,364                                      |
| 14           | Котельная Лесная поляна, микрорайон №3                  | 19,87                                      |
| 15           | Котельная на б-р. Кедровый 2А                           | 6,364                                      |
| 16           | Котельная на пр-т Весенний 7А                           | 3,182                                      |

<span id="page-61-0"></span>**Таблица 12-17 Котельные ООО «Лесная поляна-Плюс»** 

# **4.5. Системы теплоснабжения ООО «Коммунэнерго»**

Котельная ООО «Коммунэнерго» обслуживает группу потребителей из 7 зданий в районе ул. Терешковой 53-57.

Подключенная нагрузка на ГВС – отсутствует, на отопление – составляет 3,2 Гкал/ч

Утвержденный температурный график отпуска тепловой энергии от котельной №8

95/70°С

Установленная мощность котельной составляет 6,3 Гкал/ч

Предоставлены данные по фактическому гидравлическому режиму котельной. Данные приведены в таблице ниже.

**Таблица 12-18 Фактический режим котельной №1 ООО «Коммунэнерго»**

| Магистраль | Чрасч   | <b>TA7</b><br>$W_{\text{ID}}$ | $\mathbf{W_{\text{ofp}}}$ | $\mathbf{L}_{\text{ID}}$ | $L_{00p}$ | Г пр | $\mathbf{r}_{00}$                |
|------------|---------|-------------------------------|---------------------------|--------------------------|-----------|------|----------------------------------|
|            | 1 кал/ч |                               | т/ч                       | $\circ$                  |           |      | K <sub>IC</sub> /CM <sup>2</sup> |

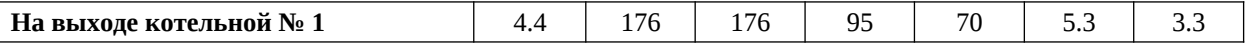

Давление в обратном трубопроводе на выводе котельной 3,3 кгс/см<sup>2,</sup> давление в подающем трубопроводе на выводе котельной 5,3 кгс/см<sup>2</sup>; что определяет величину располагаемого напора в 20 м. вод. ст.;

# **4.6. Системы теплоснабжения ООО «ЭТС-Ресурс»**

Котельная ООО «ЭТС-Ресурс» обслуживает группу жилых домов в районе ул. Дружбы - жилой комплекс «Южный».

Установленная мощность двух котлов BOSCH UT-L30 суммарно составляет 7.22 Гкал/ч

Максимальная расчетная температура сетевой воды – 95°С.

Расчетное давление сетевой воды на выходе из источника – 10 кгс/см $^2$ ,

Источник теплоснабжения ООО «ЭТС-Ресурс» работает по температурному графику 95/70.

Предоставлены данные по расчетному гидравлическому режиму котельной. Данные приведены в таблице ниже.

### **Таблица 6-19 Расчетный гидравлический режим котельной по адресу ул. Плодопитомник, 147**

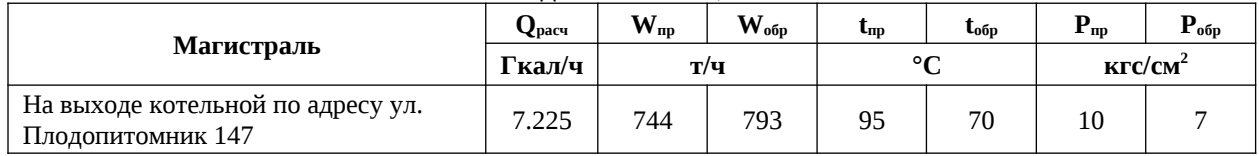

**Рисунок 6-4 Путь построение графика от КГРЭС БУ-3 (ТМ-III) до ПНС-9 1200 (НО-0) с перспективой 2033 г.**

**Рисунок 6-5 Пьезометрический график участка от КГРЭС БУ-3 (ТМ-III) до ПНС-9 1200 (НО-0) с перспективой 2033 г.**

**Рисунок 6-6 Путь построения графика от КГРЭС БУ-4 (ТМ-IV) до ТК-IV-14 с перспективой 2033 г.**

**Рисунок 6-7 Пьезометрический график участка от КГРЭС БУ-4 (ТМ-IV) до ТК-IV-14 с перспективой 2033 г.**

**Рисунок 6-8 путь построения графика от КГРЭС БУ-4 (ТМ-IV) до ТК-10 (ПК-19) с перспективой 2033 г.**

**Рисунок 6-9 Пьезометрический график участка от КГРЭС БУ-4 (ТМ-IV) до ТК-10 (ПК-19) с перспективой 2033 г.**

**Рисунок 6-10 Путь построения графика от КТЭЦ ТМ-1.2.3 до ТК-I-46 с перспективой 2033 г.**

**Рисунок 6-11 Пьезометрический график участка от КТЭЦ ТМ-1.2.3 до ТК-I-46 с перспективой 2033 г.**

**Рисунок 6-12 Путь построения графика от КТЭЦ ТМ-4 до ТК-IV-10/9 с перспективой 2033 г.**
**Рисунок 6-13 Пьезометрический график участка от КТЭЦ ТМ-4 до ТК-IV-10/9 с перспективой 2033 г.**

**Рисунок 6-14 Путь построения графика от НК ТЭЦ БУ-4 (ПНС-9) до ТК-188 с перспективой 2033 г.**

**Рисунок 6-15 Пьезометрический график участка от НК ТЭЦ БУ-4 (ПНС-9) до ТК-188 с перспективой 2033 г.**

**Рисунок 6-16 Путь построения графика от КТЭЦ до ТК-16/1 с перспективой 2033 г.**

**Рисунок 6-17 Пьезометрический график участка от КТЭЦ до ТК-16/1 с перспективой 2033 г.**

**Рисунок 6-18 Путь построения графика от КТЭЦ до ТК-81А/1 с перспективой 2033 г.**

**Рисунок 6-19 Пьезометрический график участка от КТЭЦ до ТК-81А/1 с перспективой 2033 г.**

## **4.7. Отладка и калибровка электронной модели**

В рамках данного раздела выполнялась отладка работы расчетных математических модулей путем выявления ошибок в исходных данных.

На этапе отладки электронной модели проводился анализ полноты внесенных исходных данных.

Калибровка модели – процесс идентификации и тонкой настройки наборов исходных данных таким образом, чтобы обеспечить максимальное приближение результатов гидравлического расчета к фактическим параметрам в определенных реперных узлах системы теплоснабжения. Для организации процесса калибровки электронной модели выбирались реперные узлы в каждой из систем теплоснабжения, такие как: выводной коллектор на источнике, тепловые камеры, насосные станции, ЦТП, ИТП, по которым имеются фактические данные по расходам теплоносителя и располагаемым напорам за период, когда расходы теплоносителя были максимально приближены к номинальным.

В рамках данного этапа работ выполнена отладка работы расчетных математических модулей путем выявления ошибок в исходных данных и калибровка модели с целью достижения соответствия расчетных параметров модели фактическим параметрам работы системы теплоснабжения города.

**Рисунок 7-20 Путь построения пьезометрического графика от КТЭЦ до ул. Серебряный бор, 27**

**Рисунок 7-21 Пьезометрический график от КТЭЦ до ул. Серебряный бор, 27**

**Рисунок 7-22 Путь построения пьезометрического графика от КТЭЦ до ул Сосновый бульвар, 6а**

**Рисунок 7-23 Пьезометрический график от КТЭЦ до ул Сосновый бульвар, 6а**

**Рисунок 7-24 Путь построения пьезометрического графика от КТЭЦ до ул. Институтская, 9**

**Рисунок 7-25 Пьезометрический график от КТЭЦ до ул. Институтская, 9**

**Рисунок 7-26 Путь построения пьезометрического графика от КТЭЦ до ул. Нахимова, 30**

**Рисунок 7 -27 Пьезометрический график от КТЭЦ до ул. Нахимова, 30**

**Рисунок 7-28 Путь построения пьезометрического графика от КТЭЦ до ул. Серебряный бор, 8**

**Рисунок 7-29 Пьезометрический график от КТЭЦ до ул. Серебряный бор, 8**

**Рисунок 7-30 Путь построения пьезометрического графика от КТЭЦ до пр. Шахтеров, 89а**

**Рисунок 7 -31 Пьезометрический график от КТЭЦ до пр. Шахтеров, 89а**

**Рисунок 7-32 Путь построения пьезометрического графика от КТЭЦ до пр. Шахтеров, 123**

**Рисунок 7 -33 Пьезометрический график от КТЭЦ до пр. Шахтеров, 123**

**Рисунок 7-34 Путь построения пьезометрического графика от КТЭЦ до пр. Шахтеров, 2**

**Рисунок 7 -35 Пьезометрический график от КТЭЦ до пр. Шахтеров, 2**

## **5. ГРУППОВЫЕ ИЗМЕНЕНИЯ ХАРАКТЕРИСТИК ОБЪЕКТОВ (УЧАСТКОВ ТЕПЛОВЫХ СЕТЕЙ, ПОТРЕБИТЕЛЕЙ) ПО ЗАДАННЫМ КРИТЕРИЯМ С ЦЕЛЬЮ МОДЕЛИРОВАНИЯ РАЗЛИЧНЫХ ПЕРСПЕКТИВНЫХ ВАРИАНТОВ СХЕМ ТЕПЛОСНАБЖЕНИЯ;**

ПРК «Zulu Thermo» актуализированной электронной модели имеет в своем составе гибкий инструмент групповых изменений характеристик объектов тепловой сети.

Изменение характеристик объектов тепловой сети может производиться по желанию пользователя по виду группировки:

- Тепловая сеть суммарно;
- Теплосетевые объекты теплотрассы отдельного источника;
- Зона действия источника, определенная граничными условиями;
- Тип объекта тепловой сети;
- Уникальное свойство группы объектов тепловой сети.

Помимо изменения характеристик групп объектов возможно выполнить изменение режима работы этих объектов в отдельности.

Данный инструмент применим для различных целей и задач гидравлического моделирования в актуализированной электронной модели системы теплоснабжения г. Кемерово. Однако, необходимо подчеркнуть, что один из основных моментов разработки электронной модели – это выполнение калибровки расчетной гидравлической модели тепловой сети. Трубопроводы реальной тепловой сети всегда имеют физические характеристики, отличающиеся от проектных в силу происходящих при их эксплуатации изменений по причине появления коррозии и отложений в трубопроводах, отражающихся на изменении эквивалентной шероховатости и уменьшении внутреннего диаметра вследствие зарастания сечения трубы. Очевидно, что эти изменения влияют на гидравлические сопротивления участков трубопроводов и в масштабах сети в целом. Это приводит к весьма значительным расхождениям результатов гидравлического расчета по "проектным" значениям с реальным гидравлическим режимом, наблюдаемом в эксплуатируемой тепловой сети. С другой стороны, измерить действительные значения шероховатостей и внутренних диаметров участков действующей тепловой сети не представляется возможным, поскольку это потребовало бы массового вскрытия трубопроводов, что вряд ли реализуемо. Поэтому эти значения можно лишь косвенным образом оценить на основании сравнения реального (фактически наблюдаемого) гидравлического режима с результатами расчетов на гидравлической модели, после чего внести в расчетную модель соответствующие поправки. В этом, в первом приближении, и

состоит процесс калибровки электронной модели с целью приведения ее в соответствие реальным гидравлическим режимам работы. Именно для этого необходимы инструменты групповых изменений характеристик объектов тепловой сети.

Для предварительного моделирования фактического режима с помощью вышеописанных инструментов возможно изменять характеристику трубопроводов тепловой сети по таким параметрам как «зарастание» трубопроводов и «эквивалентная шероховатость». Инструмент электронной модели позволяет выделить в группу некоторые участки сети с совпадающим годом прокладки или промежутком лет прокладки и изменить характеристику только этой группы объектов. Путем итерационного подбора изменений добиваются совпадения результатов расчетов модели с фактическими результатами инструментальных замеров в контрольных точках и узловых тепловых камер тепловой сети.